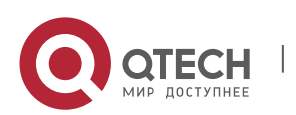

**QSW-6900-56LF**

Руководство по установке

# **Руководство по установке и справочная информация к коммутаторам серии QSW-6900-56LF**

**Error! Use the Home tab to apply Заголовок 1 to the text that you want to appear here.**. **Error! Use the Home tab to apply Заголовок 1 to the text that you want to appear here.** 1

**Error! Use the Home tab to apply Заголовок 1 to the text that you want to appear here.**. **Error! Use the Home tab to apply Заголовок 1 to the text that you want to appear here.** 2

## **Соглашение об авторских правах**

# ООО «Кьютэк» © 2020

Компания QTECH оставляет за собой все авторские права на данный документ. Любое воспроизведение, цитирование, резервное копирование, изменение, передача, перевод или коммерческое использование данного документа или любой его части в любой форме или любыми средствами без предварительного письменного согласия компании QTECH запрещено.

## **Ответственность сторон**

Этот документ предоставляется «как есть». Содержание этого документа может быть изменено без предварительного оповещения. Пожалуйста, убедитесь, что у вас последняя версия этого документа, посетив сайт QTECH. QTECH прилагает все возможные усилия, чтобы содержание этого документа было максимально полным, однако, она не несет ответственности за убытки и урон, связанный с неполным содержанием, неточностями и ошибками.

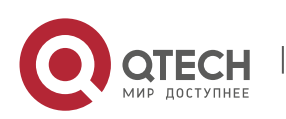

**Error! Use the Home tab to apply Заголовок 1 to the text that you want to appear here.**. **Error! Use the Home tab to apply Заголовок 1 to the text that you want to appear here.** 3

# **ПРЕДИСЛОВИЕ**

Спасибо за использование наших коммутаторов. Это руководство поможет вам установить и использовать данные коммутаторы.

# **Аудитория**

В данном руководстве описываются функции и физические характеристики коммутаторов, а также процедура установки, процедура поиска и устранения неисправностей, технические характеристики, а также технические характеристики и правила использования кабелей и разъемов. Это руководство предназначается пользователям, которые имеют опыт в установке и поддержке сетевого оборудования. В то же время предполагается, что пользователи этого коммутатора уже знакомы с соответствующими терминами и концепциями Ethernet.

## **Получение технической помощи**

- Веб-сайт QTECH: [https://www.qtech.ru](https://www.qtech.ru/)
- Веб-сайт технической поддержки: https://helpdesk.gtech.ru

## **Связанные документы**

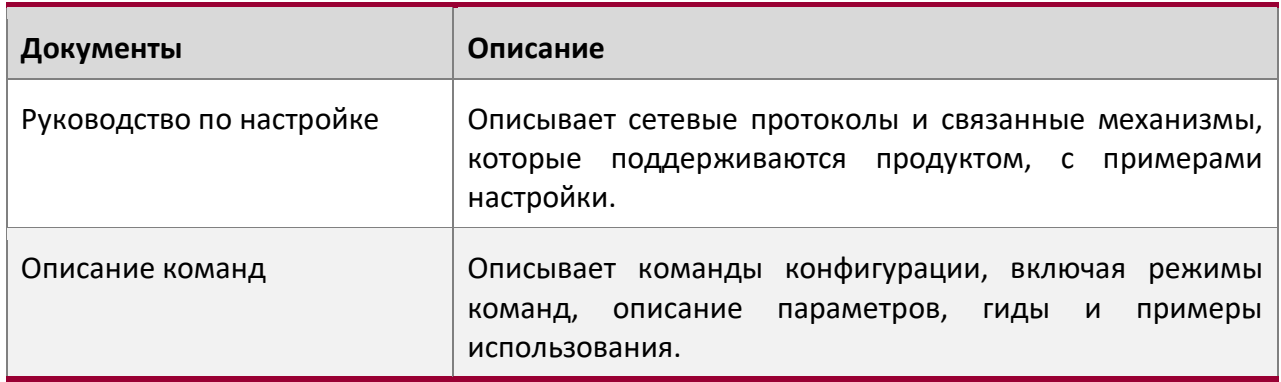

## **Специальные символы**

Означает примечание. Примечания содержат полезные предложения или сноски.

Означает, что пользователь должен быть осторожен. Когда используется этот символ, вы потенциально можете сделать то, что может привести к поломке оборудования или потере данных.

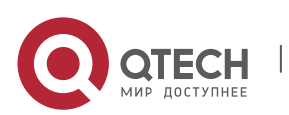

**Error! Use the Home tab to apply Заголовок 1 to the text that you want to appear here.**. **Error! Use the Home tab to apply Заголовок 1 to the text that you want to appear here.** 4

# **1 ОБЗОР ПРОДУКТА**

QSW-6900-56LF — это коммутатор доступа 10G высокой плотности, обеспечивающий доступ к сети 10 Гбит/с / 100 Гбит/с, с низким уровнем задержек и полным набором функций для центров обработки данных. Коммутаторы QSW-6900-56LF с 48 портами 10 Гбит/с и 8 портами 100 Гбит/с могут использоваться для создания высокопроизводительной и надежной сети ЦОД.

Коммутатор серии QSW-6900-56LF:

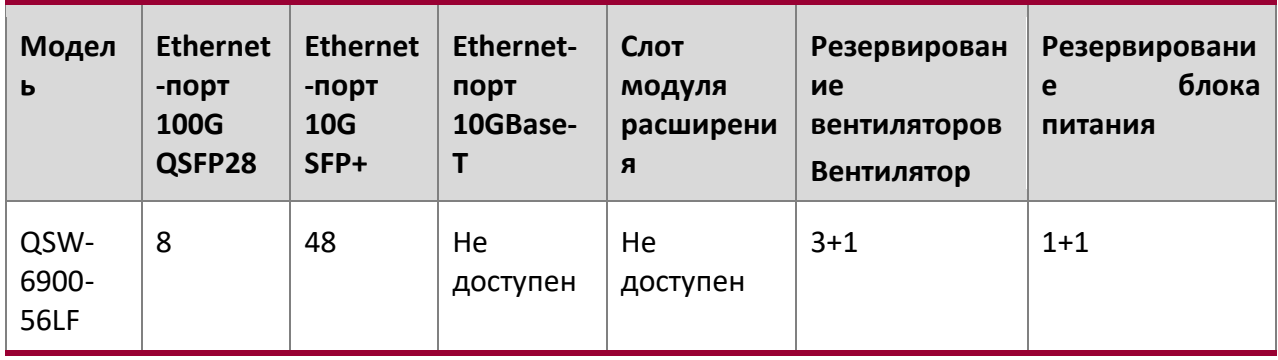

Порт SFP+ поддерживает 10GBase-R и может быть совместим с 1000Base-X.

Порт QSFP28 поддерживает 100G/40G и 4x25G/4x10G режимы.

# **Технические характеристики**

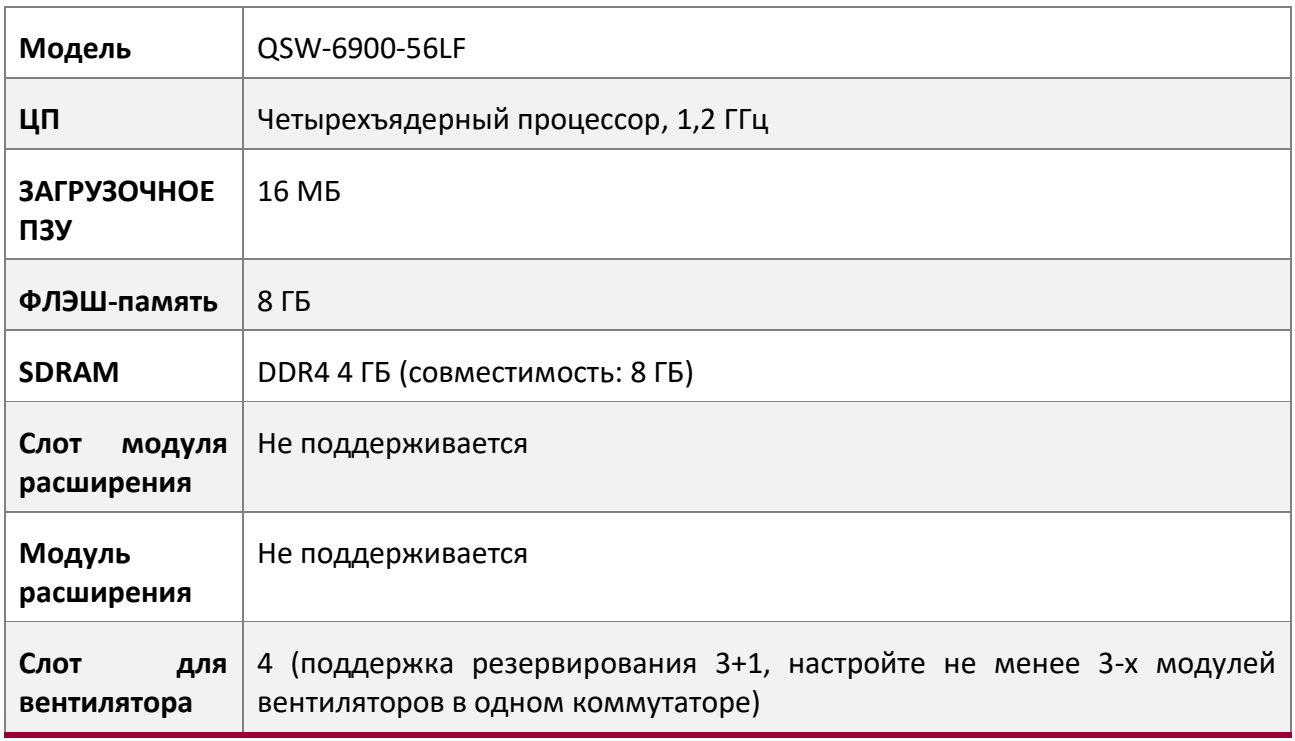

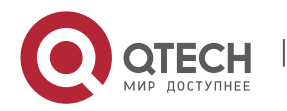

**Error! Use the Home tab to apply Заголовок 1 to the text that you want to appear here.**. **Error! Use the Home tab to apply Заголовок 1 to the text that you want to appear here.** 5

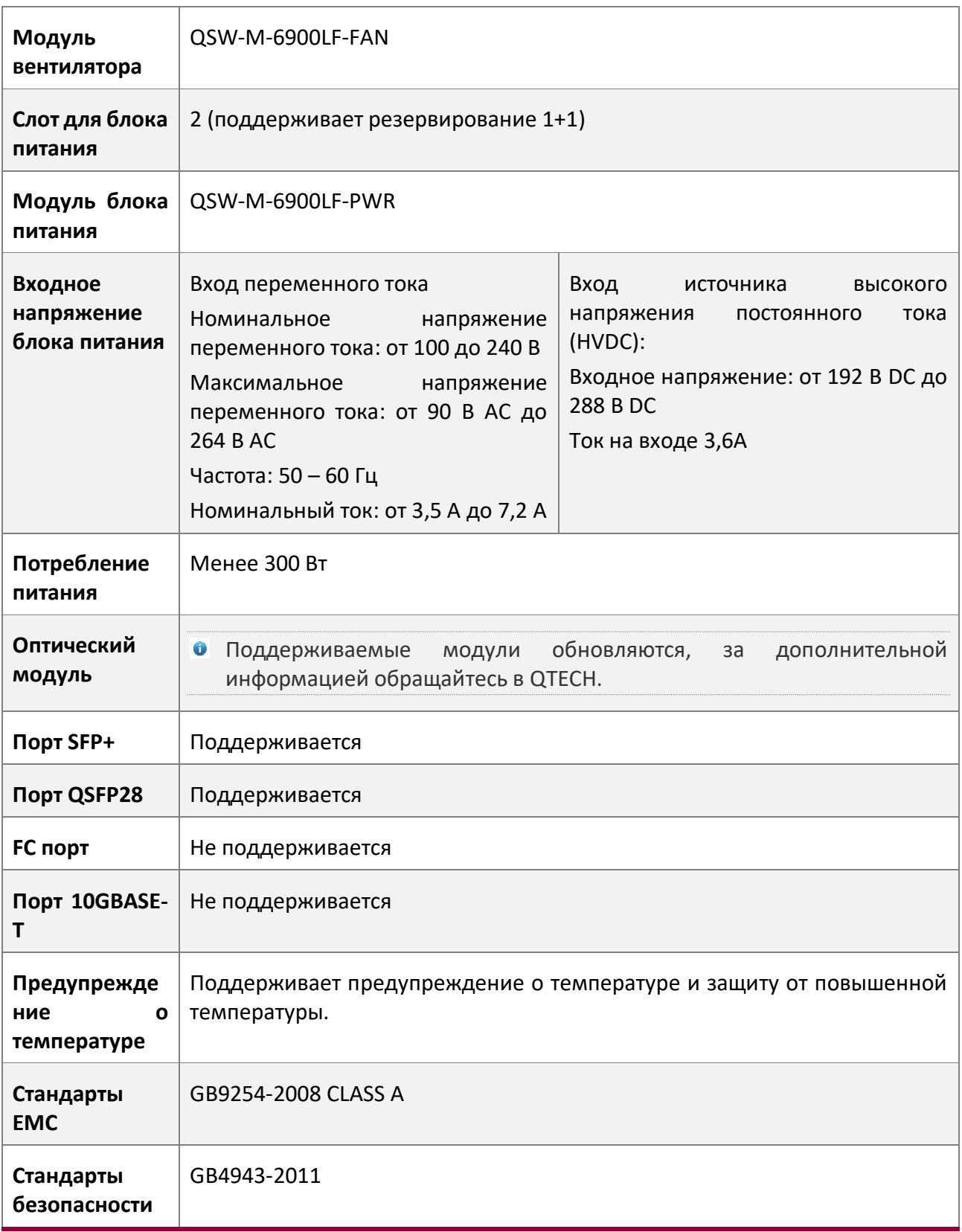

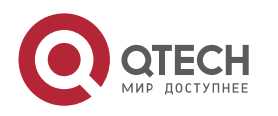

**Error! Use the Home tab to apply Заголовок 1 to the text that you want to appear here.**. **Error! Use the Home tab to apply Заголовок 1 to the text that you want to appear here.** 6

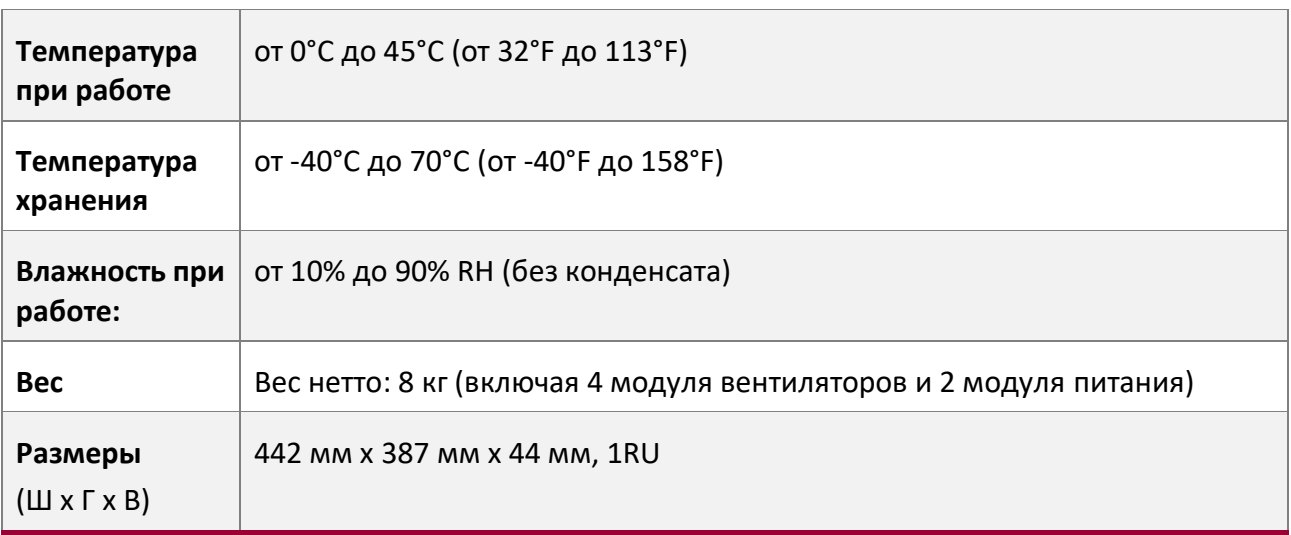

 $\triangle$  Коммутатор QSW-6900-56LF является продуктом класса А. В домашних условиях данное изделие может создавать радиопомехи. В этом случае пользователю может потребоваться принять соответствующие меры.

**0 10G/100G Ethernet-порт коммутатора QSW-6900-56LF поддерживает DAC.** 

# **Внешний вид продукта**

Коммутатор QSW-6900-56LF включает шасси, блок питания и систему охлаждения.

- Система питания: Предусмотрено два слота для блоков питания, которые поддерживают резервирование 1+1. Пользователям рекомендуется настроить резервирование блоков питания.
- Система охлаждения: Обеспечивает четыре слота для модулей вентиляторов, которые поддерживают резервирование вентиляторов 3+1. Пользователям рекомендуется настроить резервирование вентиляторов.

Рисунок 1-1 Внешний вид QSW-6900-56LF

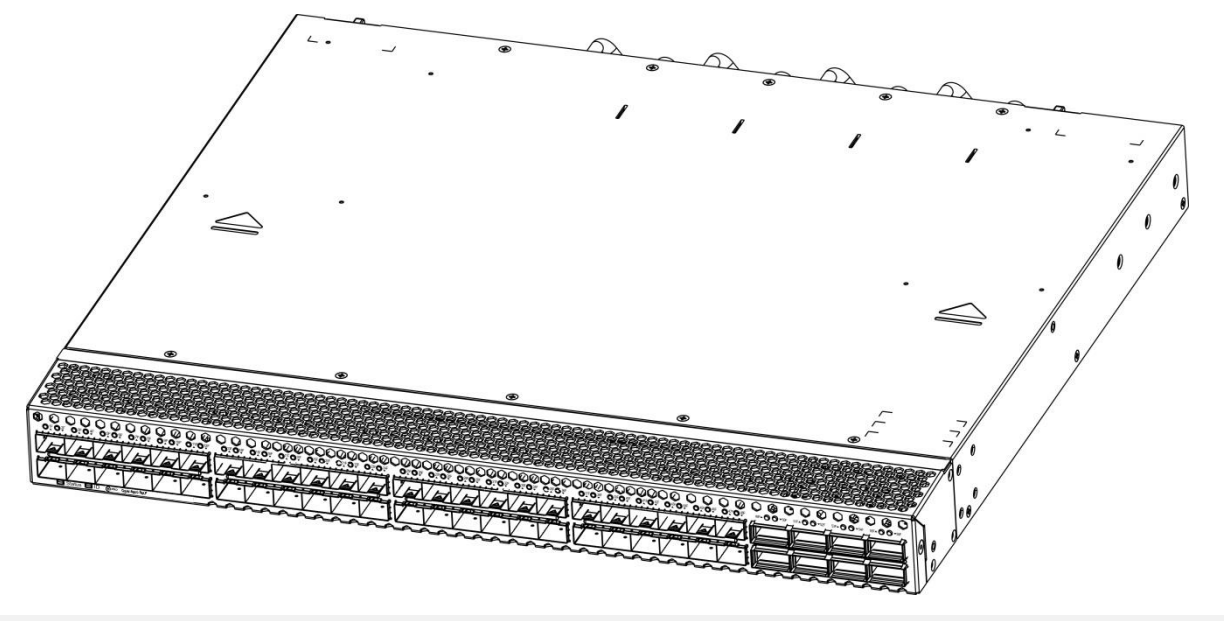

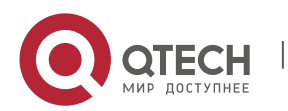

**Error! Use the Home tab to apply Заголовок 1 to the text that you want to appear here.**. **Error! Use the Home tab to apply Заголовок 1 to the text that you want to appear here.** 7

# **Передняя панель**

Рисунок 1-2 Передняя панель QSW-6900-56LF

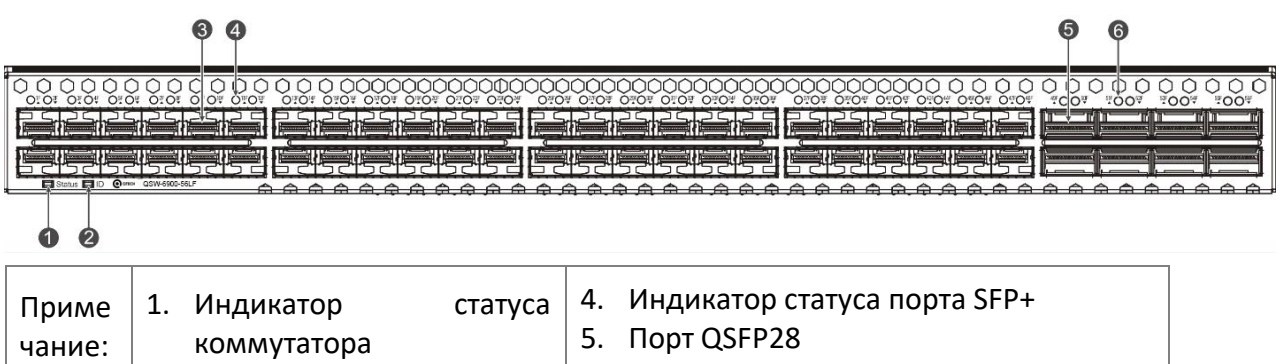

2. Индикатор локации коммутатора 3. Порт SFP+ 6. Индикатор статуса порта QSFP28

QSW-6900-56LF поддерживает модули 100G QSFP28 и 10G SFP+.

## **Задняя панель**

Рисунок 1-3 Задняя панель QSW-6900-56LF

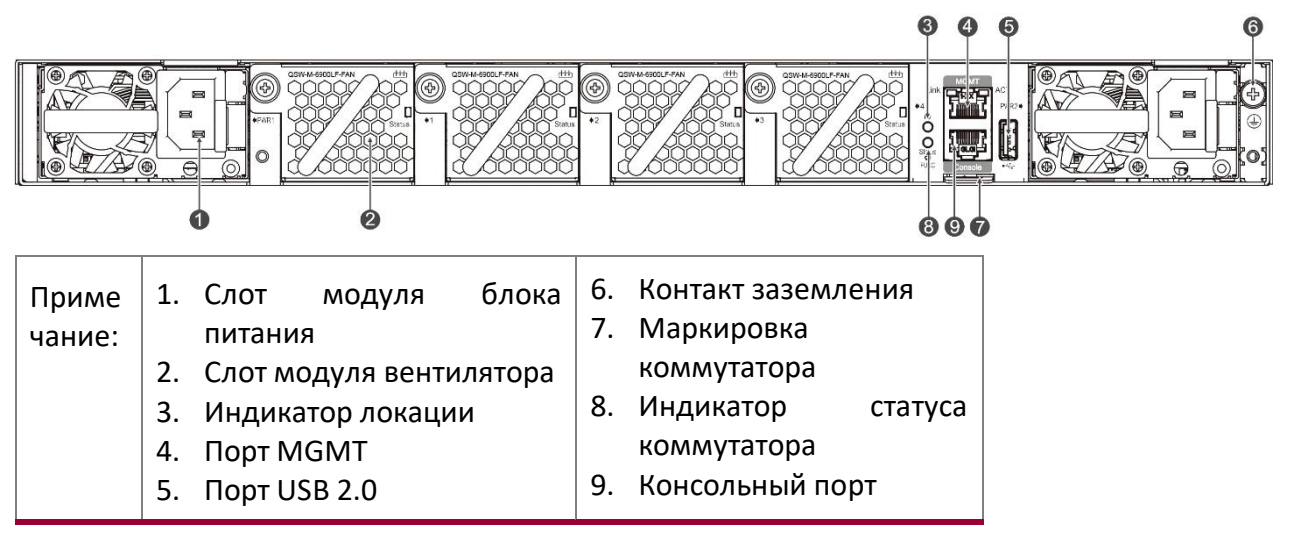

## **Маркировка коммутатора**

Место для маркировки коммутатора располагается за индикатором статуса коммутатора на задней панели. Маркировка может быть перемещена или снята с устройства. Пользователи могут промаркировать следующую информацию, такую как название модуля, категория, код и дата регистрации, что позволяет эффективно управлять данным устройством.

Рисунок 1-4 Маркировка коммутатора QSW-6900-56LF

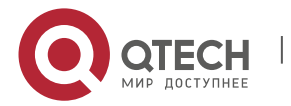

**Error! Use the Home tab to apply Заголовок 1 to the text that you want to appear here.**. **Error! Use the Home tab to apply Заголовок 1 to the text that you want to appear here.** 8

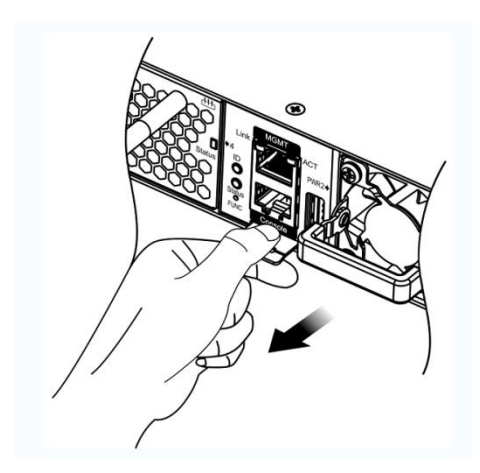

# **Внешние порты**

QSW-6900-56LF предоставляет следующие порты:

- USB (Universal Serial Bus) порт: Посредством этого порта можно подключаться к USB запоминающим устройствам для сохранения логов, версий хоста, предупреждений и других сообщений диагностики. Поэтому данный порт позволяет удобно обновить версию программного обеспечения коммутатора онлайн и сохранить информацию в логе.
- Для защиты данных и предотвращения повреждения устройства, используйте только поддерживаемые USB флэш-диски хороших марок. В то же время локальный порт USB совместим с большинством USB контроллеров кроме некоторых USB флеш-дисков.
- **•** Коммутаторы серии QSW-6900-56LF поддерживают отладку, настройку, техническое обслуживание, управление и загрузку ПО хоста через консольный порт.
- Консольный порт: Используйте стандартный электрический интерфейс RS-232 и стандартный разъем RJ45. Этот интерфейс подсоединяется к последовательному порту терминального PC для того, чтобы выполнить отладку, конфигурирование, обслуживание, управление и обновление ПО.
- ◆ Порт MGMT: Это дополнительный Ethernet порт, который использует стандартный разъем RJ45. Этот интерфейс подсоединяется к стандартному Ethernet порту для режима загрузки ПО.
- Порт SFP+: Данный коммутатор имеет 48 SFP+ 10 Гбит/с, которые поддерживают оптические модули и медные кабели DAC (совместимы с 1000BASE-X).
- Порт QSFP28: Данный коммутатор имеет 8 портов QSFP28 100 Гбит/с, которые поддерживают оптические модули и медные кабели DAC. Этот порт может работать в режиме 4x10 Гбит/с.

## **Индикатор**

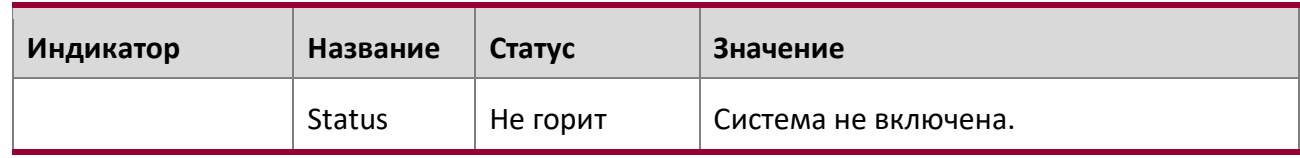

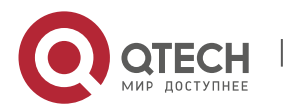

**Error! Use the Home tab to apply Заголовок 1 to the text that you want to appear here.**. **Error! Use the Home tab to apply Заголовок 1 to the text that you want to appear here.** 9

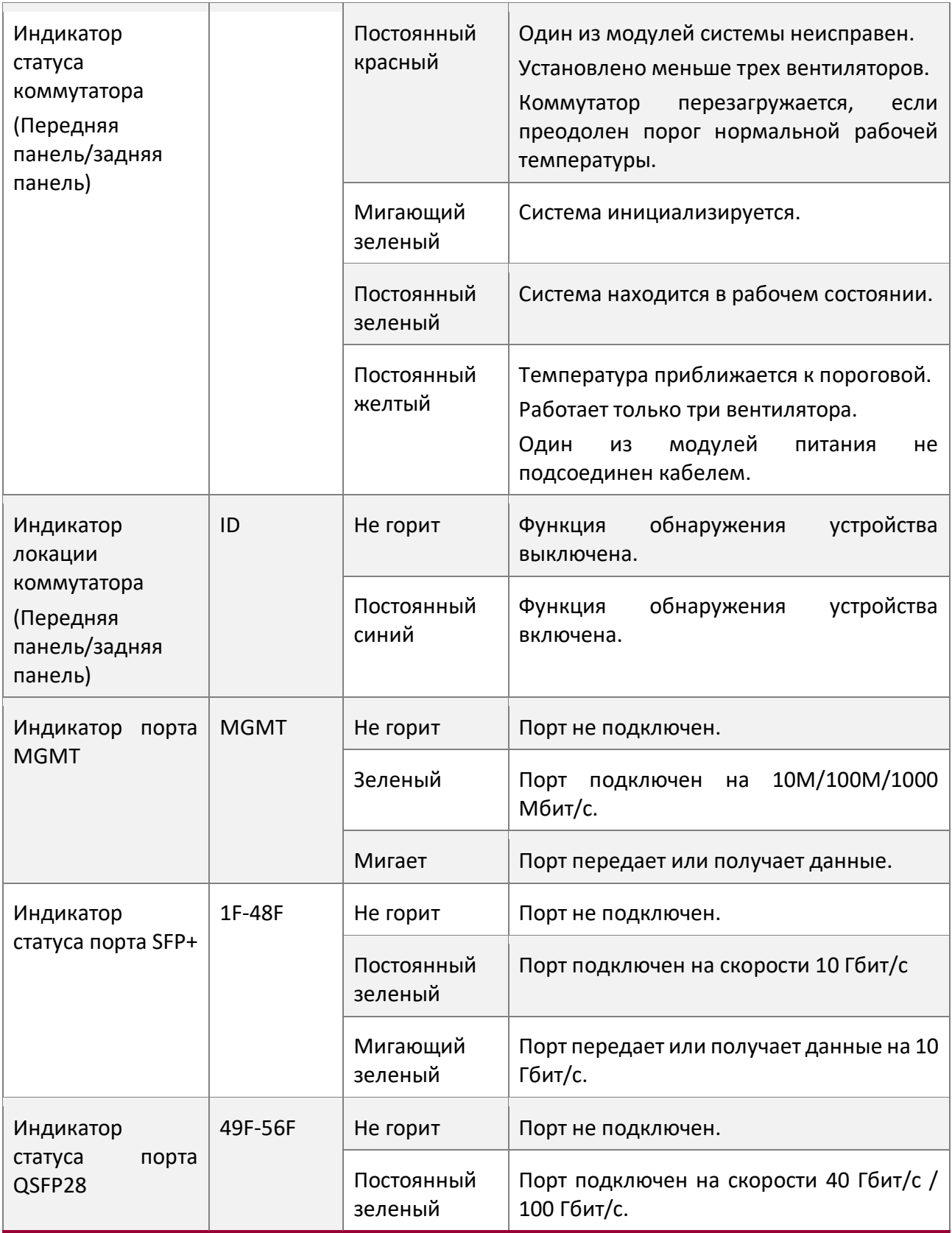

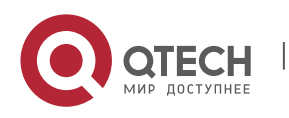

**Error! Use the Home tab to apply Заголовок 1 to the text that you want to appear here.**. **Error! Use the Home tab to apply Заголовок 1 to the text that you want to appear here.** 10

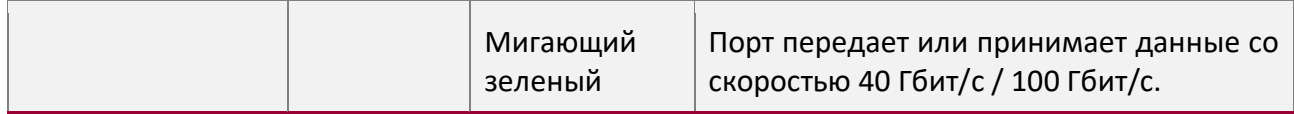

## **Источник питания**

Коммутатор QSW-6900-56LF поддерживает модули питания QSW-M-6900LF-PWR. Умный модуль питания поддерживает управление питанием, и может считывать входную мощность, потребляемый ток и температуру в режиме реального времени. Модуль источника питания поддерживает технологию hot-swap.

- **•** Коммутаторы серии QSW-6900-56LF поддерживают 1+1 резервирование источников питания. Для повышения надежности всей системы рекомендуется настроить 1+1 резервирование источников питания. Когда два модуля питания работают нормально, коммутатор распределяет ток от двух модулей питания.
- Для нормальной работы данного коммутатора требуется, по крайней мере, один модуль питания. Установите заглушки в незанятые слоты модулей питания для обеспечения хорошей вентиляции, охлаждения и предотвращения попадания пыли.

## **Охлаждение**

Структура охлаждения коммутатора QSW-6900-56LF требует рабочих температур от 0°C до 45°C, или 32°F до 113°F для обеспечения стабильности, безопасности и работоспособности всей системы в целом. Коммутаторы серии QSW-6900-56LF оснащены вентиляторами для охлаждения и осуществляют принудительную конвекцию, что гарантирует нормальную работу устройства в определенных условиях. Протирайте устройство от пыли каждые три месяца для избегания блокировки вентиляционных отверстий.

Коммутатор QSW-6900-56LF поддерживает QSW-M-6900LF-FAN и предоставляет регулировку скорости вентилятора, предупреждение о сбое вентилятора и горячую замену (hot-swap).

Рисунок 1-5 Тепловыделение и вентиляция QSW-6900-56LF

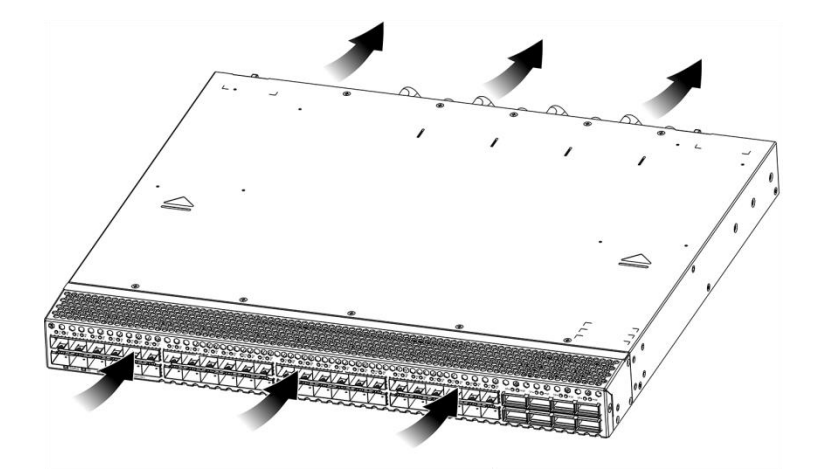

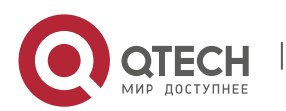

**Error! Use the Home tab to apply Заголовок 1 to the text that you want to appear here.**. **Error! Use the Home tab to apply**  Заголовок 1 to the text that you want to appear here.

- Оставьте достаточное место перед фронтальной и тыльной панелями шасси (хотя бы 20 см) для вентиляции.
- Для нормальной работы требуется не менее трех модулей вентиляторов. Установите заглушки в незанятые слоты модулей вентиляторов для обеспечения хорошей вентиляции, охлаждения и предотвращения пыли.

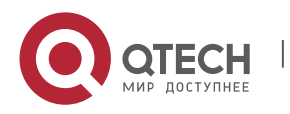

**Error! Use the Home tab to apply Заголовок 1 to the text that you want to appear here.**. **Error! Use the Home tab to apply Заголовок 1 to the text that you want to appear here.** 12

# **2 ПОДГОТОВКА К УСТАНОВКЕ**

# **2.1 Меры предосторожности**

- Чтобы избежать травмы и повреждение устройства, внимательно прочитайте инструкции по технике безопасности перед установкой QSW-6900.
- Не все опасные ситуации описаны в этом руководстве.

## **2.1.1 Безопасность при установке**

- Сохраняйте устройство в чистоте и в помещении без пыли.
- $\clubsuit$  Не устанавливайте устройство на проходе.
- Не носите свободную одежду, украшения или любые другие вещи, которые могут задеть корпус во время установки и технического обслуживания.
- $\clubsuit$  Отключите все источники питания и все кабели (включая питание) до того, как начнете установку или демонтаж устройства.

# **2.1.2 Безопасность при демонтаже**

- Избегайте частых перемещений устройства после установки.
- $\clubsuit$  Отключите все источники питания и все кабели (включая питание) до того, как начнете установку или демонтаж устройства.
- $\clubsuit$  Когда демонтируете устройство, обратите внимание на положение вашего тела, чтобы избежать возможные травмы ног и спины.
- Когда демонтируете устройство, не держитесь за блок питания и модули вентиляторов, так как эти части шасси не предназначены для большой нагрузки. Если вы будете держать устройство за эти части корпуса во время демонтажа, это может привести к поломке коммутатора или травме.
- Чтобы уменьшить вес шасси во время демонтажа, отсоедините модули расширения, такие как модули вентиляторов и модули источников питания.
- Устанавливайте данное оборудование в помещениях с ограниченным доступом.

# **2.1.3 Электробезопасность**

- Следуйте требованиям по безопасности места, где производится электромонтаж. Персонал по установке оборудования должен иметь соответствующую квалификацию.
- Проверьте следующие требования по безопасности в рабочей зоне: блок питания должен быть заземлен, заземление блока питания должно быть надежным и установочная поверхность не должна быть мокрой.
- Найдите расположение выключателя автомата электрического питания для данного помещения перед началом установки. В случае непредвиденных обстоятельств, первым делом выключите автомат.
- Внимательно проверьте все перед тем, как выключать источник питания.
- $*$  Не устанавливайте устройство в сыром месте и на влажной поверхности. Не позволяйте жидкости попасть в шасси.

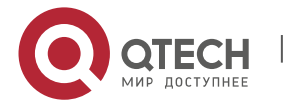

**Error! Use the Home tab to apply Заголовок 1 to the text that you want to appear here.**. **Error! Use the Home tab to apply Заголовок 1 to the text that you want to appear here.** 13

- Любая нестандартная и невнимательная процедура установки может привести к пожарам, ударам током, вызывая тем самым ситуации опасные для жизни.
- Прямой или непрямой контакт с мокрым объектом, находящимся под высоким напряжением, может привести к опасности для жизни.

## **2.1.4 Предостережения ущерба от электростатического разряда**

QSW-6900-56LF применяет несколько методов для предотвращения ущерба от электростатического разряда. Если электростатический разряд превысит определенный порог, он может повредить схемотехнику устройства. В сетях, подключенных к QSW-6900- 56LF, основным источником аккумуляции электростатического заряда служат магистральные высоковольтные линии передач, молнии, покрытие полов и расположение в машинной комнате.

Обратите внимание на следующее:

- Устройство и пол хорошо заземлены.
- Примите меры по предотвращению пыли в установочном помещении.
- Поддерживайте нормальную влажность
- Когда устанавливаете модули расширения, носите антистатические браслеты и убедитесь, чтобы они были хорошо заземлены.
- $\clubsuit$  Не касайтесь печатной платы голыми руками, когда работаете с компонентами шасси.
- Используйте экранированную сумку для хранения платы.
- Не позволяйте одежде касаться печатной платы. Антистатический браслет может предотвратить только статическое электричество от прикосновения человеческим телом, но не предметами одежды.

# **2.1.5 Лазерная безопасность**

Среди модулей, поддерживаемых QSW-6900-56LF, существует несколько оптических модулей, которые относятся к лазерным продуктам 1-го класса.

Меры предосторожности:

- ◆ Когда работает оптический трансивер, убедитесь, чтобы порт был подключен оптоволокном, в противном случае установите заглушку для предотвращения попадания пыли или чтобы предотвратить ожог глаз.
- Не смотрите в оптические порты.
- $\triangle$  Ни в каком случае не смотрите в оптические порты, так как это может привести к повреждению ваших глаз.

# **2.2 Требования к месту установки**

Устанавливайте QSW-6900-56LF в помещении. Для обеспечения нормальной работы и увеличения срока службы устройства, место установки должно соответствовать следующим требованиям.

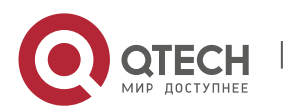

**Error! Use the Home tab to apply Заголовок 1 to the text that you want to appear here.**. **Error! Use the Home tab to apply Заголовок 1 to the text that you want to appear here.** 14

## **2.2.1 Требования к монтажу в стойку**

Убедитесь в том, что шкаф для установки QSW-6900-56LF соответствует следующим требованиям.

- Предпочтительно устанавливать коммутатор в открытом шкафу. Если вы устанавливаете коммутатор внутри закрытого шкафа, убедитесь, что шкаф имеет хорошую вентиляцию и систему охлаждения.
- Шкаф должен быть достаточно крепким, чтобы выдержать вес QSW-6900-56LF и его установочных аксессуаров.
- Для охлаждения устройства размеры шкафа должны соответствовать установочным требованиям коммутатора QSW-6900-56LF, и рассчитаны исходя из дополнительного места для вентиляции передней, задней и боковых панелей.
- Шкаф должен быть правильно заземлен.

# **2.2.2 Требования к вентиляции**

Оставьте достаточное место перед фронтальной и тыльной панелями шасси коммутатора QSW-6900-56LF (хотя бы 20 см) для вентиляции. После подсоединения различных кабелей, стяните их или поместите их в кабель-канал для предотвращения блокировки вентиляционных отверстий. Протирайте устройство от пыли каждые три месяца для избегания блокировки вентиляционных отверстий.

# **2.2.3 Требования по влажности и температуре**

Для того чтобы обеспечить нормальную работу и срок службы QSW-6900-56LF, поддерживайте в аппаратной правильные температурный режим и влажность. Если в машинном зале на протяжении долгого времени поддерживается высокая или низкая температура и влажность, это может привести к поломке оборудования.

- В помещении с высокой относительной влажностью изоляционный материал может прийти в негодность и вызвать утечку электричества. Иногда материалы могут подвергаться механическим изменениям ввиду коррозии.
- С другой стороны, в помещениях с малой относительной влажностью оплетка проводов может иссушиться и сжаться, вызывая статическое электричество и подвергая опасности схемотехнику устройства.
- В помещениях с высокой температурой оборудование подвержено еще большей деградации рабочих плат и компонентов. Подвергая устройство высокой температуре на протяжении долгого времени, можно вызвать процесс старения плат, компонентов и сократить срок службы устройства.

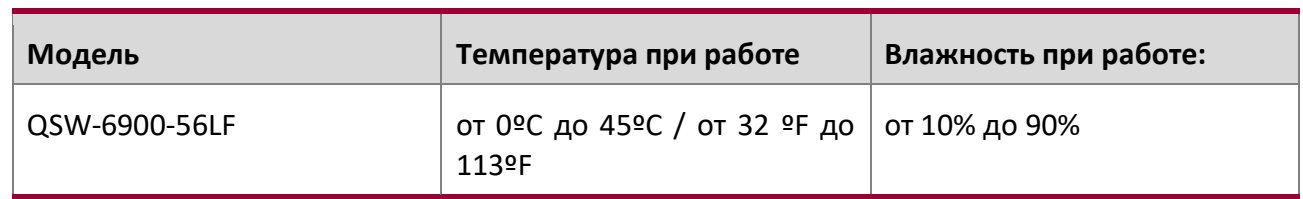

Требованиям по влажности и температуре коммутаторов серии QSW-6900-56LF

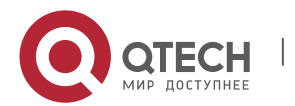

**Error! Use the Home tab to apply Заголовок 1 to the text that you want to appear here.**. **Error! Use the Home tab to apply Заголовок 1 to the text that you want to appear here.** 15

Температура и влажность окружающей среды замеряется в точке, расположенной на 1,5 м выше уровня пола и 0,4 м перед устройством, когда в стойке не установлено защитных панелей спереди и сзади устройства.

# **2.2.4 Требования по чистоте**

Пыль является самым большим источником опасности для работы устройства. Пыль, падающая на устройство, может скапливаться из-за статического электричества и вызывать плохой контакт металлических соединений. Электростатическое поглощение пыли происходит более легко, когда относительная влажность низкая и может сократить срок службы оборудования, вызывая помехи в коммуникациях. Данная таблица описывает требования к максимальной концентрации и диаметру пыли, разрешенные в аппаратной.

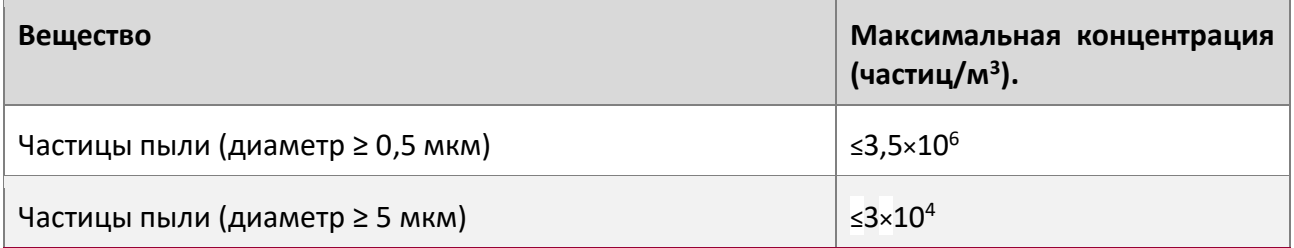

Помимо пыли, наличие солей, кислот и сульфидов в воздухе машинного зала должны соответствовать строгим требованиям, так как эти ядовитые вещества могут вызвать ускорение коррозии металла и старения некоторых компонентов. Машинный зал должен быть защищен от проникновения вредных газов (например,  $SO_{2,1}2_{\text{S, NO}}2_{\text{H}}C2$ ), требования по наличию этих веществ указаны в таблице ниже.

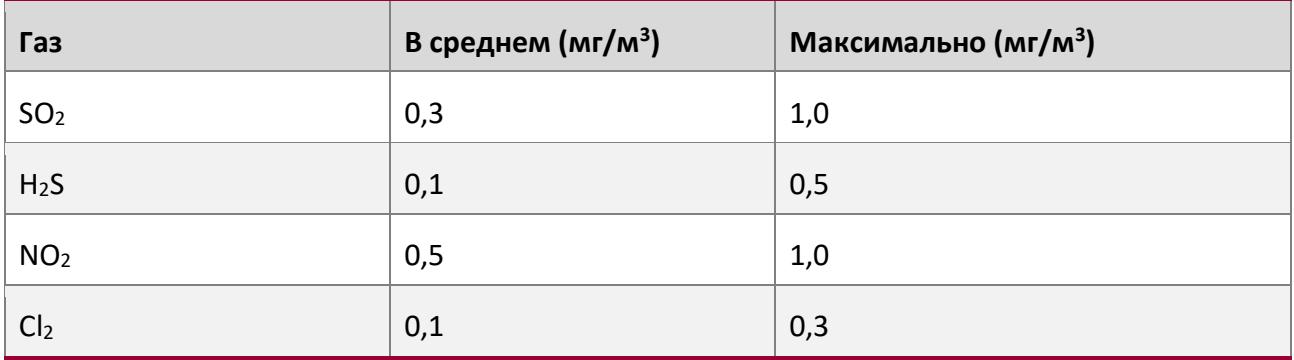

**В среднем** указывает на наличие вредных газов в одну неделю. **Максимальное** значение - это верхний порог вредных газов в неделю; максимальное значение может длиться до 30 минут каждый день.

# **2.2.5 Требования к заземлению**

Хорошая система заземления является основой для стабильной и надежной работы QSW-6900-56LF. Она является ключевой для предотвращения удара молнией и помех. Пожалуйста, внимательно проверьте заземление на месте установки на требования к заземлению и выполните заземление правильно.

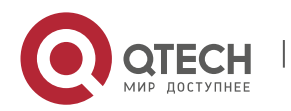

**Error! Use the Home tab to apply Заголовок 1 to the text that you want to appear here.**. **Error! Use the Home tab to apply Заголовок 1 to the text that you want to appear here.** 16

## **Безопасность при заземлении**

При использовании AC или HVDC источника питания, устройство должно быть заземлено, используя желто-зеленый кабель заземления. В противном случае, когда происходит неисправность в цепи заземления внутри устройства, напряжение в устройстве питания может привести к удару током.

Установка в здании предполагает подключение к заземлению.

## **Молниезащита**

Система молниезащиты объекта представляет собой независимую систему, состоящую из молниеотвода, проводника и разъема к системе заземления, которая обычно совместно использует опорное заземление и желто-зеленый провод заземления. Громоотвод является заземляющим контактом здания, а не устройства.

Подробную информацию о молниезащите см. в Приложении B.

## **Заземление EMC**

Заземление, которое требуется для EMC, включает заземление экранирования, фильтра, подавление шумов и помех, вызванных колебанием силы тока. Перечисленное выше требует хороших условий заземления. Сопротивление линии заземления должно быть менее 1 Ом. У коммутаторов серии QSW-6900-56LF один контакт заземления в правом нижнем углу шасси. Контакт заземления правильно промаркирован.

Рисунок 2-1 Заземление EMC

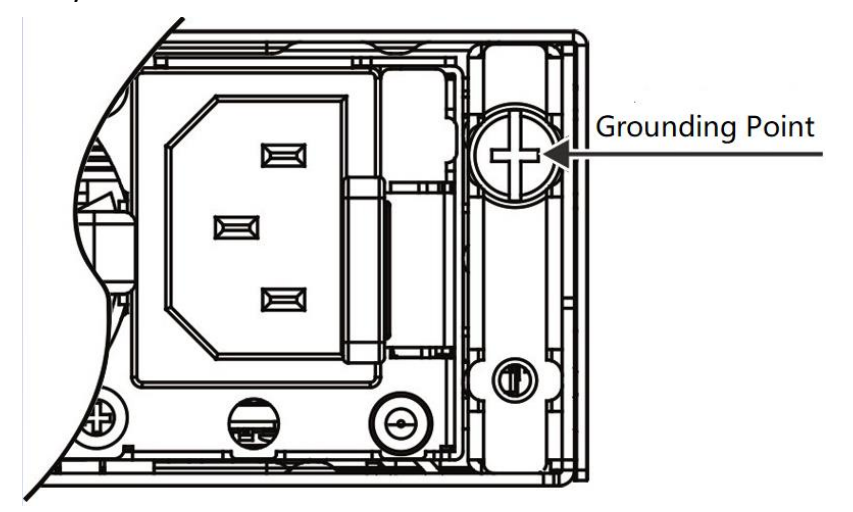

# **2.2.6 Требования по EMI**

Различные источники интерференции, происходящие как внутри, так и снаружи устройства могут влиять на места спайки и создавать электромагнитную радиацию. В зависимости от пути распространения электромагнитных волн, помехи делятся на два типа: излучаемая помеха и накопленная помеха. Когда энергия приходит к компоненту посредством радиочастоты (RF) через свободное пространство, такая помеха называется излучаемой. Источник помехи может быть частью помеховой системы или полностью изолированный

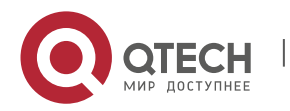

**Error! Use the Home tab to apply Заголовок 1 to the text that you want to appear here.**. **Error! Use the Home tab to apply Заголовок 1 to the text that you want to appear here.** 17

электрический компонент. Накопленная помеха вызвана соединением электромагнитной жилы или кабеля между источником и компонентом. Наводка на кабель распространяется по нему от устройства к устройству. Накопленная помеха зачастую происходит от блока питания, но может контролироваться фильтром. Излучаемая помеха может влиять на любой участок сигнального пути и тяжело подвержена экранированию.

- Также примите меры для оптимизации системы питания, чтобы предотвратить помеху электрической сети.
- Разделите кабели заземления сетевых интерфейсов, устройства питания и грозовой защиты.
- Держите устройство вдали от радиопередатчика высокой мощности, радара и высокочастотного устройства большой силы тока.
- Примите меры для изоляции источника статического электричества.

# **2.3 Меры предосторожности для волоконно-оптического подключения**

До того как подсоединять волоконную оптику, вы должны убедиться, что оптический разъем и тип волокна соответствуют типу интерфейса. Более того, вы должны обратить внимание на направление Tx и Rx мод волокна. Tx оконцовка этого устройства должна подключаться к Rx оконцовке подключаемого устройства, а Rx оконцовка этого устройства должна подключаться к Tx оконцовке подключаемого устройства.

# **2.4 Инструменты для установки**

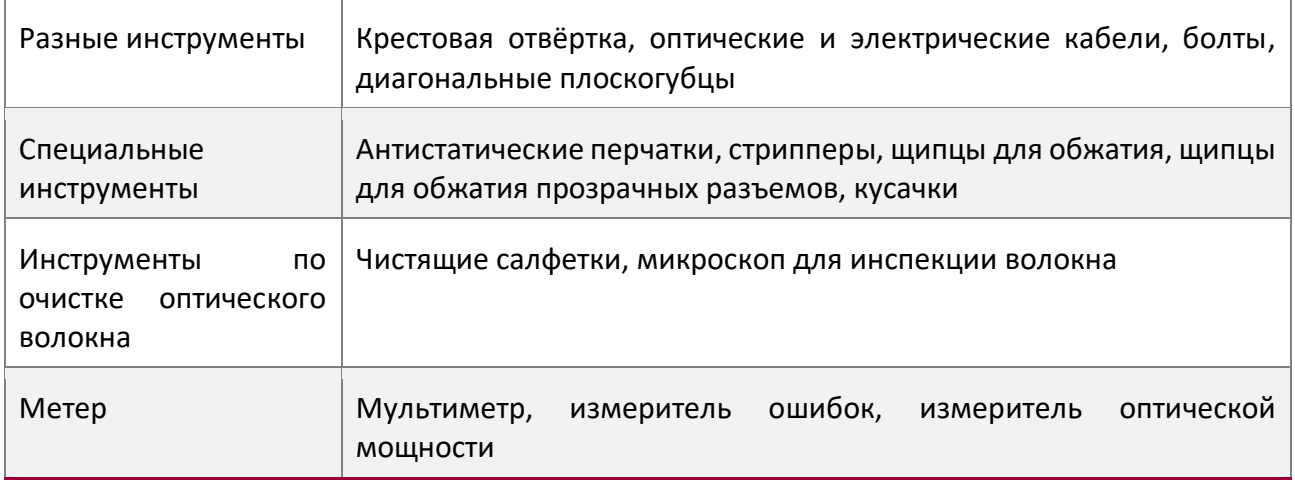

Инструменты не поставляются с коммутаторами серии QSW-6900-56LF. Вам нужно подготовить все инструменты до установки.

# **2.5 Распаковка и проверка**

# **Комплектация**

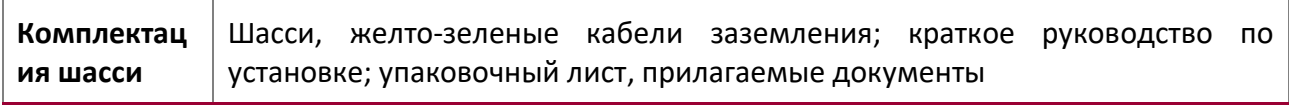

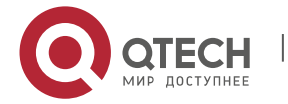

**Error! Use the Home tab to apply Заголовок 1 to the text that you want to appear here.**. **Error! Use the Home tab to apply**  Заголовок 1 to the text that you want to appear here.

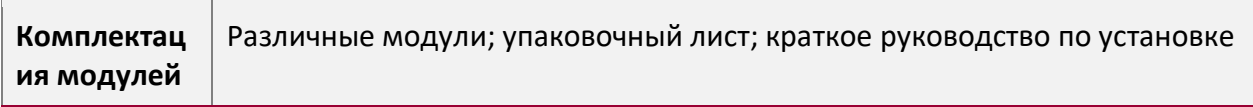

Стандартная поставка, включающая данный список компонентов, и приобретенная  $\bullet$ комплектация могут отличаться. Пожалуйста, проверьте внимательно каждую единицу заказа, используя информацию по комплектации или информацию заказа. Обратитесь к производителю или дистрибьютору, если у вас есть какие-либо вопросы.

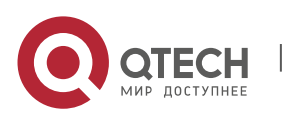

**Error! Use the Home tab to apply Заголовок 1 to the text that you want to appear here.**. **Error! Use the Home tab to apply Заголовок 1 to the text that you want to appear here.** 19

# **3 УСТАНОВКА ПРОДУКТА**

Ethernet коммутатор серии QSW-6900-56LF должен использоваться и устанавливаться в помещении.

Перед установкой внимательно прочитайте главу 2. Убедитесь, что вы соблюли все вышеописанные требования.

# **3.1 Процедура установки**

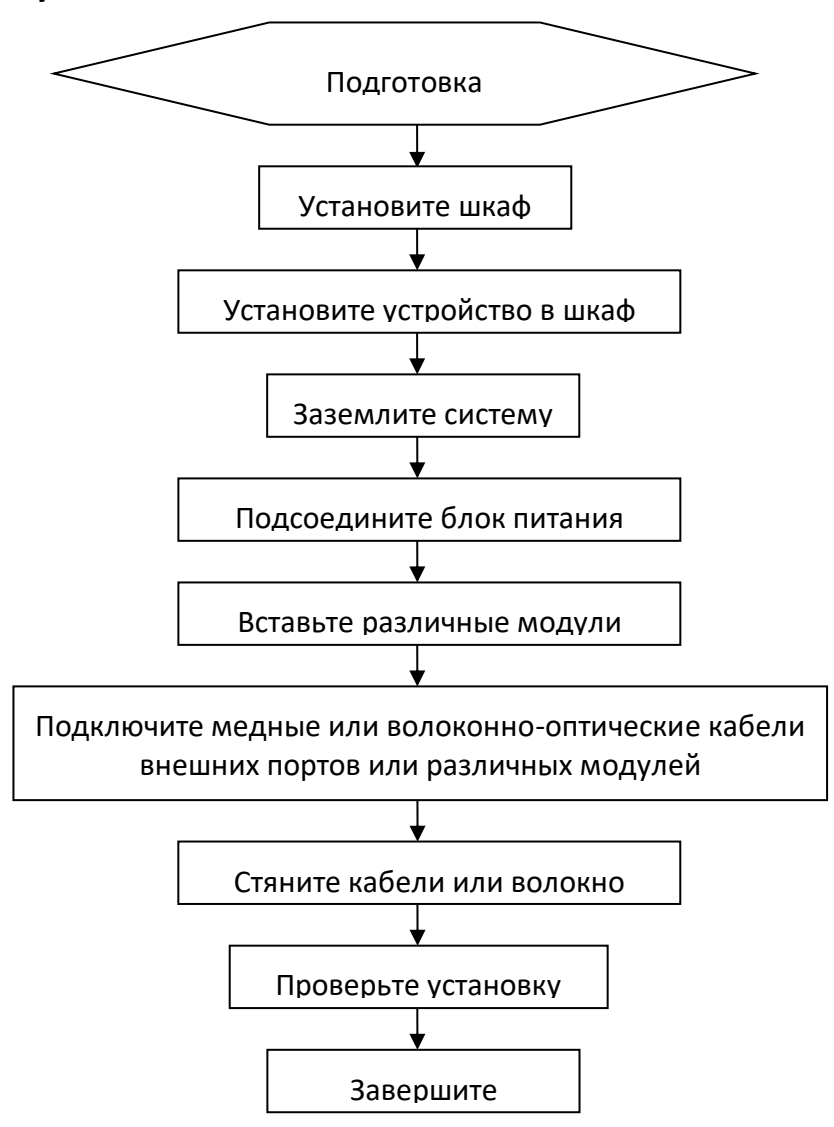

# **3.2 Проверка на соответствие требованиям**

Внимательно спланируйте и подготовьте место установки, сетевые режимы, источники питания, и прокладку кабелей перед установкой. Проверьте следующие требования до установки:

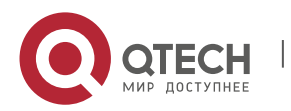

**Error! Use the Home tab to apply Заголовок 1 to the text that you want to appear here.**. **Error! Use the Home tab to apply Заголовок 1 to the text that you want to appear here.** 20

- На месте установки обеспечено достаточно места для охлаждения.
- $\clubsuit$  Место установки соответствует требованиям по влажности и температуре для данного оборудования.
- Место установки оборудовано подходящей системой электропитания и типом тока.
- Все сетевые кабели проложены на месте установки.

# **3.3 Установка шкафа**

## **Меры предосторожности**

Обратите внимание на следующие требования, когда устанавливаете коммутатор в шкаф:

- Установите все болты для крепления основания шкафа к полу на места и затяните их. Установочная гарнитура в последовательности снизу вверх: большая плоская шайба, пружинная шайба и гайка. Убедитесь, что отверстия для установки на корпусе шкафа и боты правильно выровнены.
- Шкаф должен быть установлен неподвижно.
- После того как шкаф установлен он должен быть строго вертикально земле.
- **❖** Когда несколько шкафов располагаются в зале друг за другом, то они должны быть выровнены по прямой линии, с зазором менее чем 5 мм.
- Передняя/задняя двери шкафа должны быть правильно установлены. Они должны открываться с легкостью. Замки должны открываться нормально и все ключи должны быть в наличии.
- На поверхности шкафа не должно быть лишней маркировки.
- Установите все пустые панели.
- ◆ Крепежные винты различных устройств в одном шкафу должны быть на местах и затянуты.
- Различные интерфейсные платы должны быть надежно установлены, а их винты на передней панели затянуты.
- Для предотвращения попадания грызунов и других небольших животных в шкаф все кабельные вводы наверху и внизу шкафа должны быть оборудованы защитными сетками от грызунов, с ячейками сетки не более 1,5 см в диаметре.
- Расположите несколько антистатических браслетов непосредственно в шкафу.

# **Шаги по установке:**

- 1. Сделайте планировку свободного пространства до установки шкафа. Оставьте достаточное место перед фронтальной и тыльной дверьми для технического обслуживания.
- 2. Установите и закрепите шкаф на планируемом месте.
- 3. Установите надлежащий кабель-канал и кабели.
- 4. Установите лоток и кабель-канал на стойку, исходя из требуемой конфигурации: одна стойка с одним шкафом или одна стойка с несколькими шкафами.

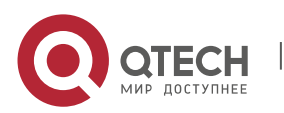

**Error! Use the Home tab to apply Заголовок 1 to the text that you want to appear here.**. **Error! Use the Home tab to apply Заголовок 1 to the text that you want to appear here.** 21

# **3.4 Установка в шкаф**

## **Меры предосторожности**

До установки QSW-6900-56LF в шкаф, убедитесь, что фронтальный и тыльный монтажные кронштейны шкафа находятся в правильном положении. Если стойка выдвинута слишком сильно вперед, фронтальная панель оборудования будет слишком близко к передней двери, и она не закроется при подключенных сетевых кабелях и оптических разъемах типа pigtail. Обычно, требуется оставить хотя бы 10 мм между фронтальной панелью оборудования и дверью шкафа после установки. До установки в шкаф выполните следующие требования:

- Закрепите шкаф.
- Правильно присоедините различные модули в стойке.
- Уберите любые препятствия в стойке и окружающих компонентах.
- Подготовьте устанавливаемое оборудование и поместите его рядом со шкафом, где оборудование будет легко доступно.

## **Установка монтажных кронштейнов**

Извлеките два г-образных кронштейна и восемь винтов M4\*8FMO из пластиковой упаковки.

Установите кронштейны в боковые панели коммутатора и зафиксируйте кронштейны четырьмя M4\*8FMO винтами на каждой стороне.

Рисунок 3-1 Установка монтажных кронштейнов

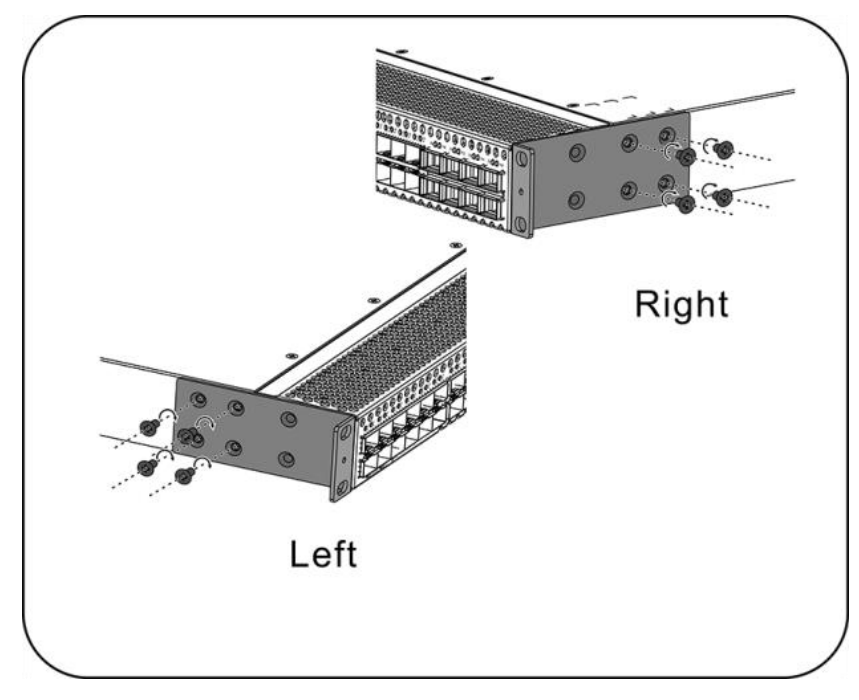

## **Установка коммутатора в стойку**

Коммутатор серии QSW-6900-56LF имеет сертификацию стандарта EIA и может быть установлен в 19-дюймовый шкаф. Во время процедуры установки держите фронтальную

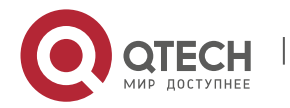

**Error! Use the Home tab to apply Заголовок 1 to the text that you want to appear here.**. **Error! Use the Home tab to apply Заголовок 1 to the text that you want to appear here.** 22

панель коммутатора лицом вперед. Рекомендуется установить серию коммутаторов QSW-6900-56LF в направляющие и зафиксировать их на кронштейнах или использовать задние кронштейны, поставляемые с коммутаторами.

Рисунок 3-2 Установка коммутатора в стойку

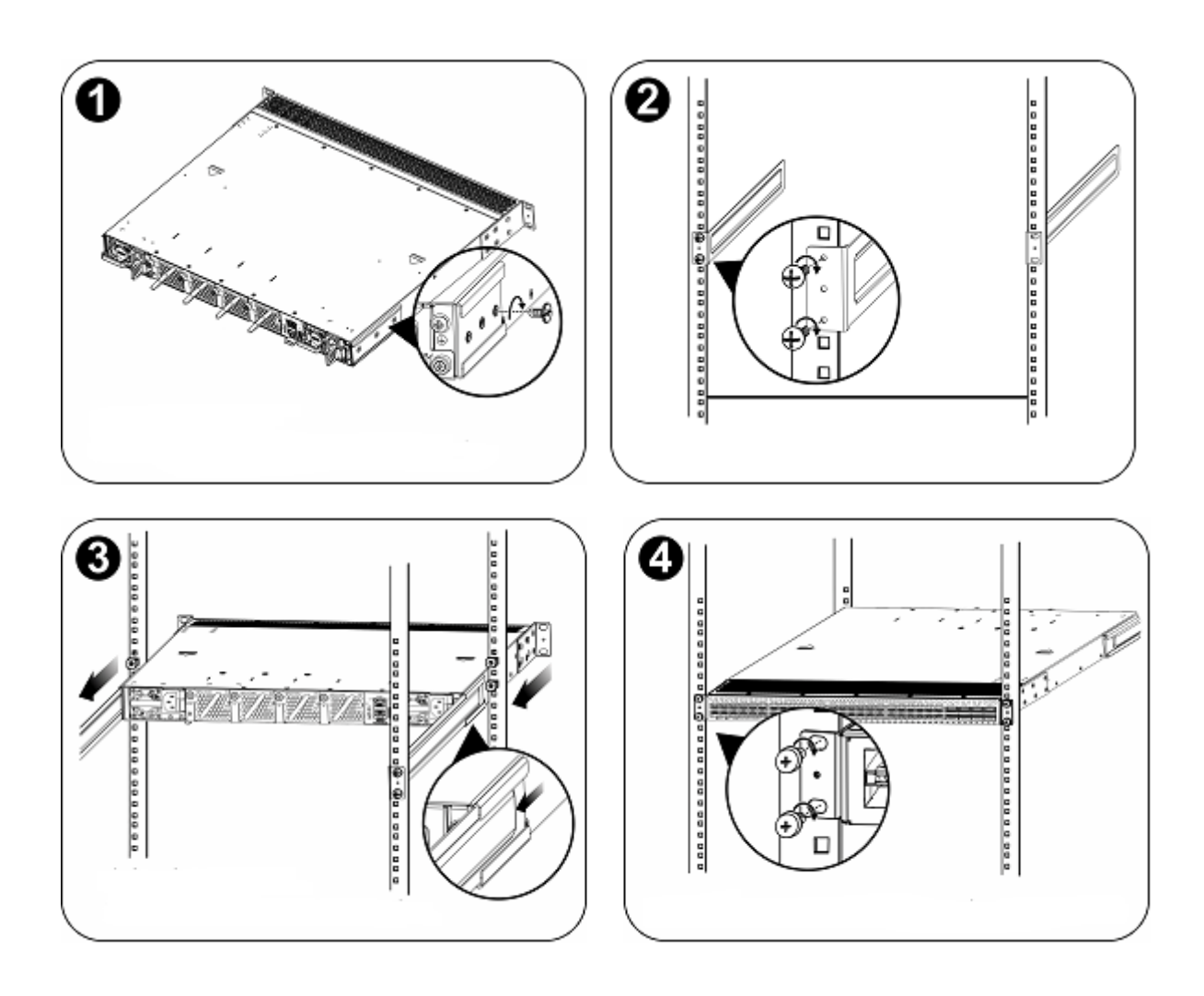

- Монтажные кронштейны располагаются по четырем сторонам шасси и имеют шесть отверстий для винтов.
- Левый и правый монтажный кронштейн для задней панели различаются при помощи промаркированных направлений.
- Тыльные кронштейны подходят для установки только в шкафы глубиной 800 1200 мм.

# **Установка коммутатора на рабочее место**

В некоторых случаях у пользователей нет возможности установить шасси в 19-дюймовый шкаф. Решением для таких ситуаций является установить коммутатор на чистое рабочее место. Процедура установки простая:

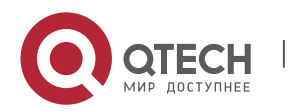

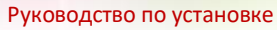

**Error! Use the Home tab to apply Заголовок 1 to the text that you want to appear here.**. **Error! Use the Home tab to apply Заголовок 1 to the text that you want to appear here.** 23

Присоедините четыре резиновых ножки в четыре угла внизу коммутатора.

Расположите коммутатор на рабочем месте и убедитесь, что условия для вентиляции вокруг коммутатора приемлемы.

Рисунок 3-3 Установка коммутатора на рабочее место

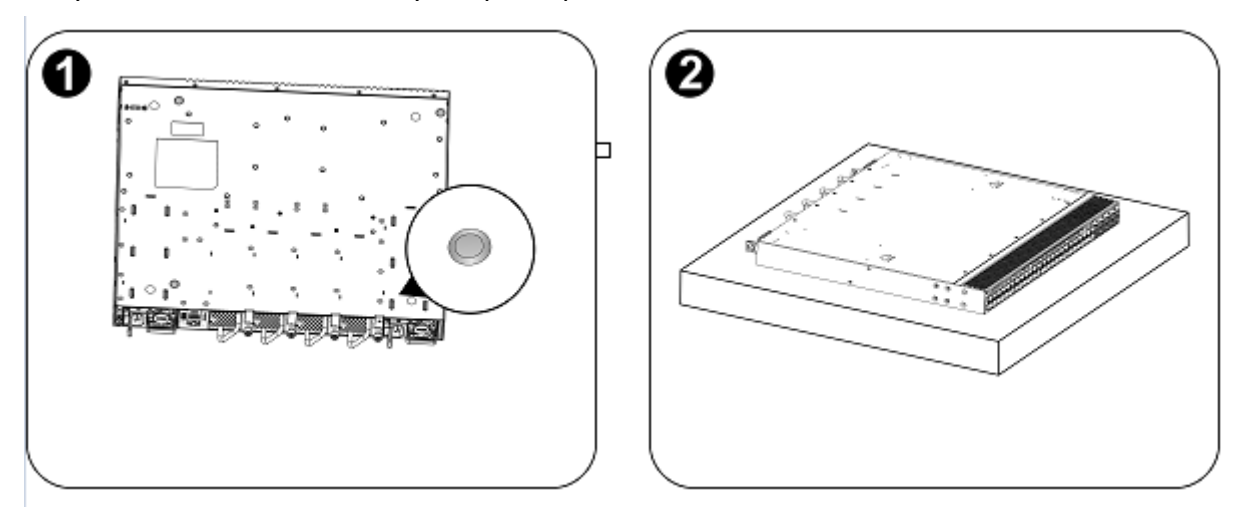

# **3.5 Установка и удаление модуля вентилятора**

Для выполнения следующих процедур наденьте антистатические перчатки.

# **Установка модуля вентилятора**

Достаньте новый модуль вентилятора из коробки.

Держите модуль за ручку в конце модуля. Медленно вставьте модуль в шасси по направляющим вдоль слота, пока модуль не сядет в посадочное место полностью.

Зафиксируйте модуль вентилятора посадочными винтами.

Рисунок 3-4 Установка модуля вентилятора

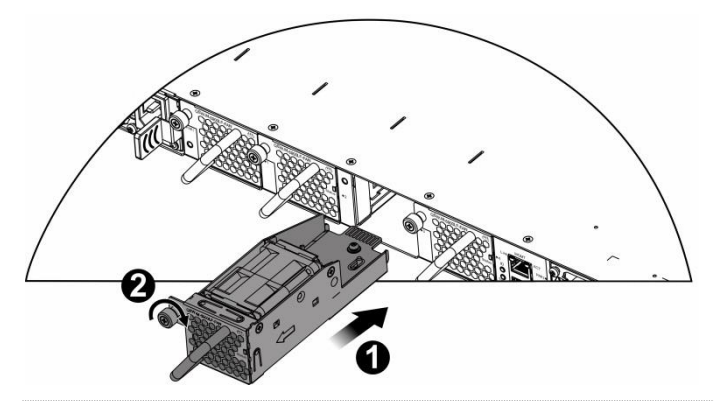

Вставляйте модуль вентилятора плавно. Обратите внимание на направление на панели модуля вентилятора, чтобы избежать неправильной установки.

Если модуль установлен не правильно, выньте его и вставьте заново.

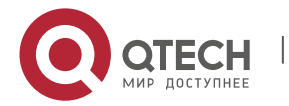

**Error! Use the Home tab to apply Заголовок 1 to the text that you want to appear here.**. **Error! Use the Home tab to apply Заголовок 1 to the text that you want to appear here.** 24

Если посадочные винты не закручиваются до конца, то, возможно, модуль вентилятора вставлен не полностью. Пожалуйста, внимательно проверьте это.

## **Извлечение модуля вентилятора**

- 1. Отверните крепежные винты на модуле вентилятора при помощи отвертки.
- 2. Удерживая рукоятку на конце модуля вентилятора, медленно извлеките модуль вентилятора.
- 3. Установите панель заглушки на место модуля вентилятора и поместите снятый модуль в упаковку.

Рисунок 3-5 Извлечение модуля вентилятора

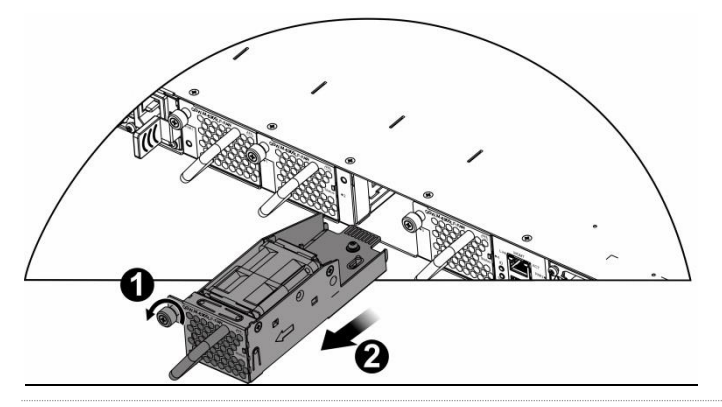

- Извлекайте модуль вентилятора прямо и медленно.
- Установите заглушку в слот для модуля вентилятора для обеспечения вентиляции, охлаждения и предотвращения попадания пыли.

# **3.6 Установка и удаление модуля питания**

Для выполнения следующих процедур наденьте антистатические перчатки.

## **Установка модуля питания**

Возьмите новый модуль питания из упаковки и убедитесь, что входной режим и параметры блока питания соответствует требованиям.

Удалите заглушку из слота для модуля питания и возьмите модуль питания с промаркированной стороны. Одной рукой держитесь за ручку модуля питания, а другой за конец модуля. Вставьте модуль в шасси плавно по направляющей, пока не услышите щелчок, и убедитесь, что модуль надежно установлен.

Рисунок 3-6 Установка модуля питания

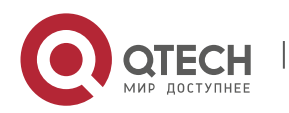

**Error! Use the Home tab to apply Заголовок 1 to the text that you want to appear here.**. **Error! Use the Home tab to apply Заголовок 1 to the text that you want to appear here.** 25

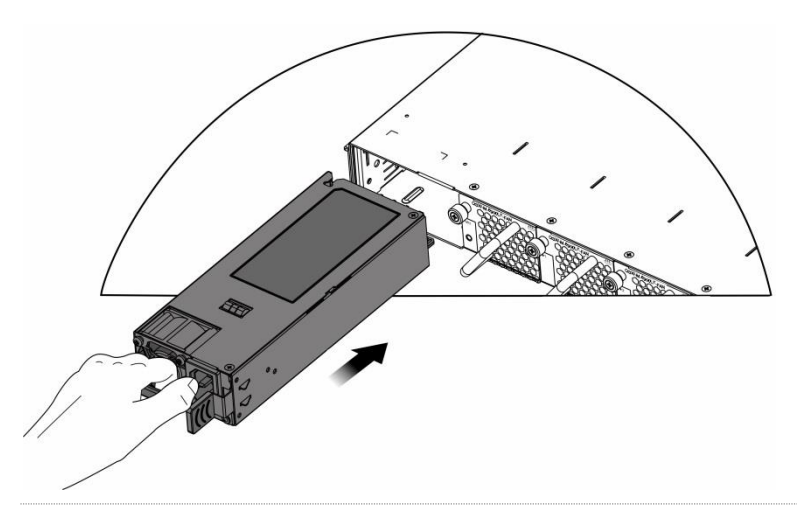

- Вставляйте модуль питания плавно. Обратите внимание на направление на панели модуля питания, чтобы избежать неправильной установки.
- Если модуль вставляется тяжело или вообще не вставляется, выньте модуль и убедитесь, что модуль идет по направляющим, в противном случае он не войдет до конца.
- Вынимайте модуль питания плавно.
- Установите заглушку в слот для модуля питания для обеспечения надежной вентиляции, охлаждения и предотвращения попадания пыли.

# **Установка фиксатора шнура питания**

Фиксатор шнура питания включает в себя ремешок и кольцо. Одна сторона ремня гладкая, а другая сторона имеет канавки. Кольцо имеет две пряжки. Пряжка A используется для снятия ремня, а пряжка B используется для регулировки кольца.

Рисунок 3-7 Ремешок, кольцо и пряжки

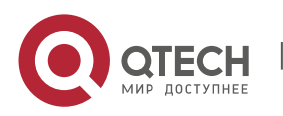

**Error! Use the Home tab to apply Заголовок 1 to the text that you want to appear here.**. **Error! Use the Home tab to apply Заголовок 1 to the text that you want to appear here.** 26

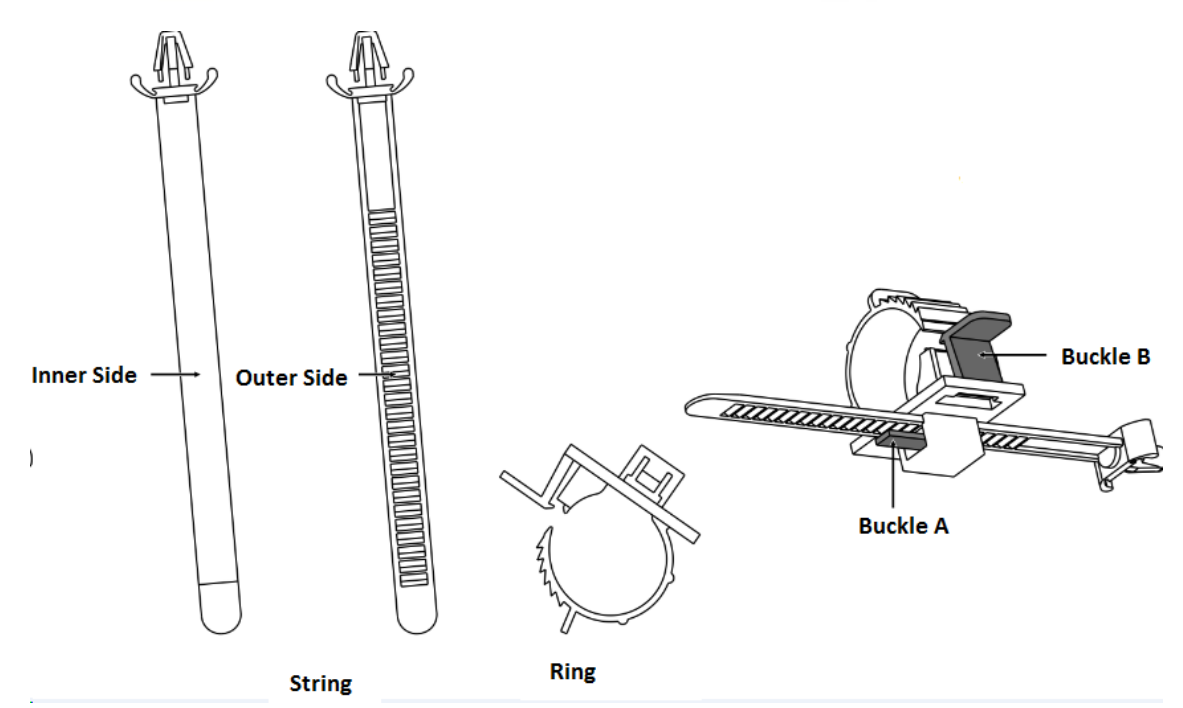

1. Вставьте ремешок в отверстие в нижней части кольца и зафиксируйте его. Если вы хотите снять ремень, нажмите на пряжку A и вытяните ремень.

Рисунок 3-8 Вставка ремня

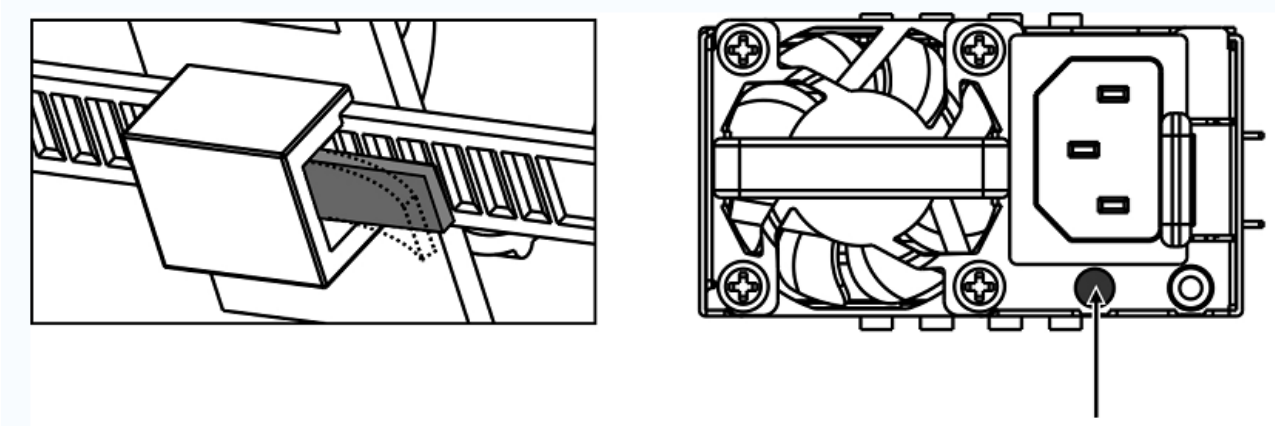

**Installation Hole** 

- 2. Проверьте правильность установки контейнера для шнура питания. Если ремень можно снять без нажатия на пряжку A, он установлен неправильно. Попробуйте использовать другую сторону ремешка.
- 3. Прикрепите контейнер для шнура питания к монтажным отверстиям модуля питания.
- 4. Подключите кабель питания к разъему. Пропустите шнур питания через ремешок и отрегулируйте кольцо, нажав на пряжку B, пока шнур питания не будет закреплен.

Рисунок 3-9 Установка фиксатора шнура питания

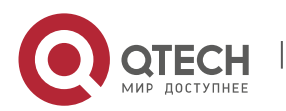

**Error! Use the Home tab to apply Заголовок 1 to the text that you want to appear here.**. **Error! Use the Home tab to apply Заголовок 1 to the text that you want to appear here.** 27

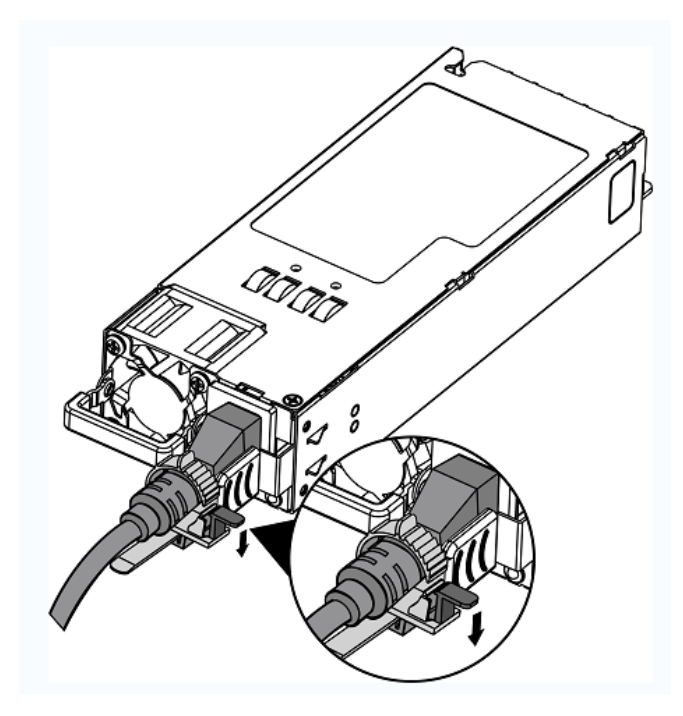

# **Извлечение модуля питания**

- 1. Нажмите на держатель модуля питания; взяв модуль за ручку, выньте модуля частично и, подхватив его нижнюю часть другой рукой, плавно выньте модуль питания из слота.
- 2. Установите заглушку в слот модуля питания и уберите удаленный модуль питания в упаковку.

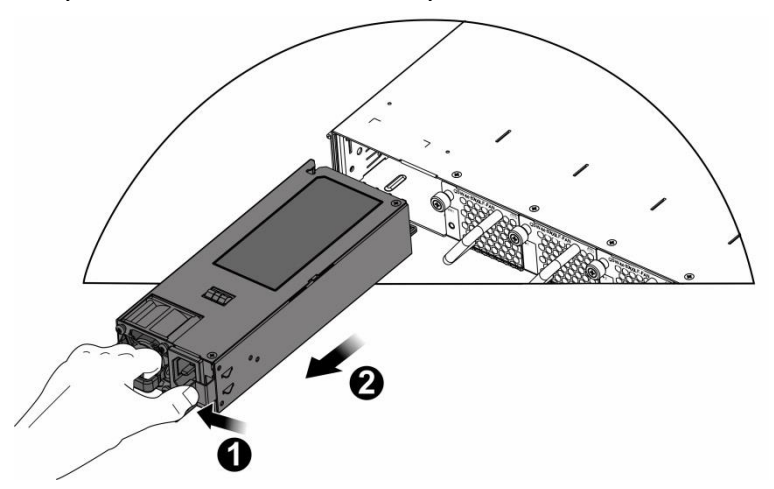

Рисунок 3-10 Извлечение модуля питания

- Вынимайте модуль питания плавно.
- Установите заглушку в слот для модуля питания для обеспечения надежной вентиляции, охлаждения и предотвращения попадания пыли.

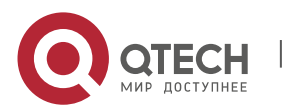

**Error! Use the Home tab to apply Заголовок 1 to the text that you want to appear here.**. **Error! Use the Home tab to apply**  Заголовок 1 to the text that you want to appear here.

# **3.7 Заземление**

Заземление источника питания находится сзади QSW-6900-56LF. Вначале подсоедините контакт заземления к заземляющей клемме шкафа, а затем подсоедините заземляющую клемму к распределительной коробке в машинном зале.

# **Меры предосторожности**

- Поперечное сечение кабеля должно выбираться исходя из максимального тока. Используйте кабели хорошей проводимости.
- Не используйте оголенные провода.
- Сопротивление линии заземления должно быть менее 1 Ом.
- Для гарантии безопасности Вашего здоровья и надежности устройства, QSW-6900-56LF должен быть хорошо заземлен. Сопротивление линии заземления должно быть менее 1 Ом.
- Технический персонал должен проверить, чтобы розетка, к которой подключено устройство была надежно подключена к заземлению здания. Если розетка не подключена к заземлению, технический персонал должен использовать кабель заземления от отдельного терминала заземления к кабелю заземления здания.
- Розетка для подключения должна располагаться рядом с устройством в легкодоступном месте.
- Во время установки устройства убедитесь, чтобы заземление подключалось первым, а отключалось последним.
- Площадь поперечного сечения кабеля заземления должна быть не менее 2,5 мм<sup>2</sup> (12 AWG).

# **3.8 Подсоединение кабелей к консольному порту**

# **Шаги по установке**

Подсоедините разъем RJ45 с консольным интерфейсом коммутатора посредством поставляемого консольного кабеля и подсоедините разъем DB9 к последовательному порту терминального интерфейса.

По умолчанию консольный порт настроен следующим образом: количество бод установлено 9600, бит данных 8, проверка четности как нет, число стоп бит равно 1 и управление потоком установлено как нет.

# **3.9 Подсоединение внешних интерфейсных кабелей**

# **Меры предосторожности**

- Различайте одномодовое и многомодовое волокно и подходящие для них порты.
- Не сгибайте кабель рядом с разъемом.

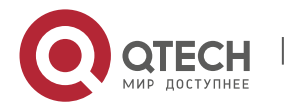

**Error! Use the Home tab to apply Заголовок 1 to the text that you want to appear here.**. **Error! Use the Home tab to apply Заголовок 1 to the text that you want to appear here.** 29

## **Шаги по установке**

- 1. Подсоедините один конец кабеля с разъемом RJ45 к Ethernet MGMT интерфейсу коммутатора, а другой кабель к NMS или контрольному терминалу.
- 2. Подсоедините одномодовый или многомодовый оптический кабель в соответствующий интерфейс, согласно идентификации на панели линейной карты. Различайте Rx и Tx концы оптического кабеля.
- 3. Подсоединяйте витую пару с разъемом RJ45 к соответствующему интерфейсу, согласно идентификации на панели линейной карты. Различайте перекрестный кабель и прямой кабель.

# **3.10 Стяжка проводов**

# **Меры предосторожности**

- Кабели питания и другие кабели должны быть стянуты.
- Когда вы стягиваете оптические кабели, убедитесь, чтобы сгибы на них были естественными и имели большой диаметр.
- Не стягивайте оптические кабели слишком сильно, так как это может сжать волокно, снизив срок службы и производительность передачи данных.

# **Шаги по установке**

- 1. Стяните свисающие концы оптических кабелей и витых пар каждой платы и для удобства направьте их к обоим краям шасси.
- 2. Проведите стянутые оптические кабели и витые пары в лотки или кабель-каналы по обоим бокам шасси.
- 3. Стяните кабели питания и проведите их по бокам шасси вниз по прямой линии, где это возможно.

# **3.11 Проверка на соответствие требованиям**

# **Проверка шкафа**

- Убедитесь, что внешний источник питания соответствует спецификациям патч-панели вашего шкафа.
- После установки оборудования убедитесь, что передняя и задняя двери могут быть закрыты.
- Убедитесь, что шкаф надежно закреплен на месте и неподвижен.
- Проверьте, чтобы оборудование было установлено в шкаф и все кабели были прикреплены к шкафу.
- Убедитесь, чтобы было оставлено достаточно места вокруг устройства, особенно спереди и сзади устройства (приблизительно 20 см).

# **Проверка соединений**

- Проверьте, чтобы оптические и электрические кабели соответствовали типу порта.
- Проверьте, чтобы кабели были стянуты должным образом.
- Проверьте, чтобы спецификации кабеля и метод соединения были правильными.

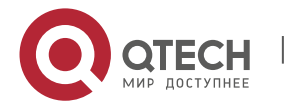

**Error! Use the Home tab to apply Заголовок 1 to the text that you want to appear here.**. **Error! Use the Home tab to apply Заголовок 1 to the text that you want to appear here.** 30

 Проверьте, чтобы все кабели были в помещении. Если используются внешние соединения, проверьте соединение автомата питания с грозозащитой или подсоедините грозоразрядник на Ethernet порт.

# **Проверка источника питания**

- Проверьте, чтобы кабели питания имели хороший контакт и соответствовали требованиям безопасности.
- Для того чтобы избежать травм и повреждения компонентов отключайте источник питания до проверки установки.

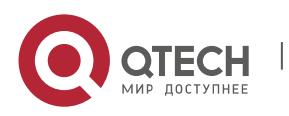

**Error! Use the Home tab to apply Заголовок 1 to the text that you want to appear here.**. **Error! Use the Home tab to apply Заголовок 1 to the text that you want to appear here.** 31

# **4 ОТЛАДКА СИСТЕМЫ**

# **4.1 Создание конфигурационного окружения**

# **Создание конфигурационного окружения**

Подсоедините PC к консольному порту коммутатора посредством консольного кабеля, как показано на Рисунке 4-1.

Рисунок 4-1 Схематическая диаграмма конфигурационного окружения

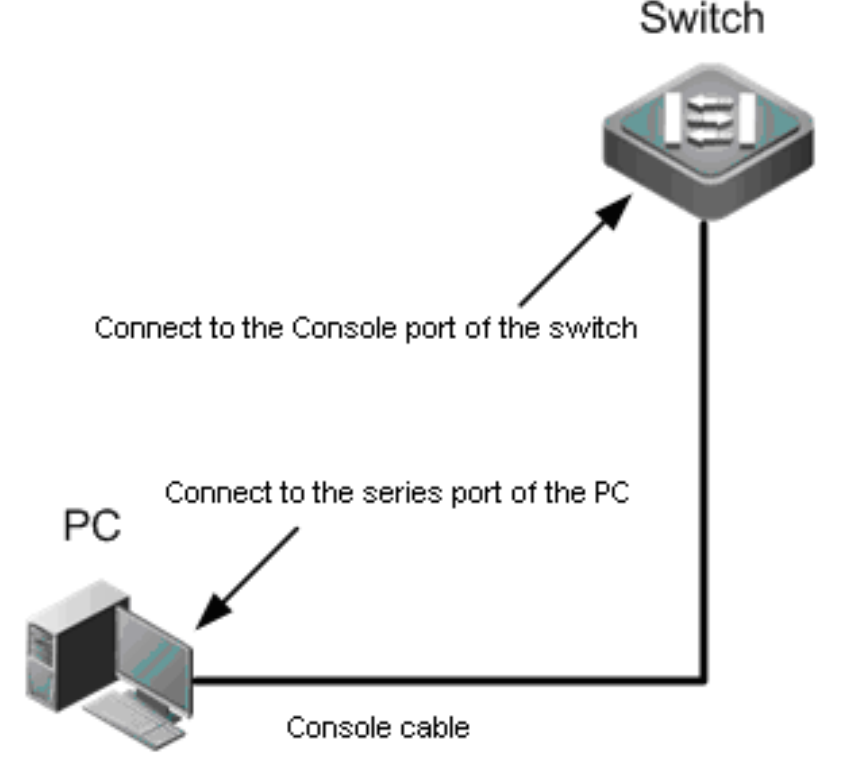

# **Подключение консольного кабеля**

- 1. Подсоедините один конец разъема DB-9 консольного кабеля к последовательному порту PC.
- 2. Подсоедините другой конец консольного кабеля с разъемом RJ45 к консольному порту коммутатора.

# **Установка параметров терминала**

- $\clubsuit$  Шаг 1: Включите РС и запустите программу симуляции терминала, такую как Terminal на Windows 3.1 или HyperTerminal на Windows 95/98/NT/2000/XP.
- Шаг 2: Установка параметров терминала. По умолчанию консольный порт настроен следующим образом: количество бод установлено 9600, бит данных 8, проверка четности как нет, число стоп бит равно 1 и управление потоком установлено как нет. Выполните следующие шаги:

# Выберите **Пуск > Программы > Стандартные > Связь > Hyperterminal.**

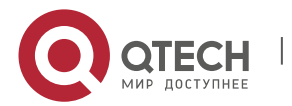

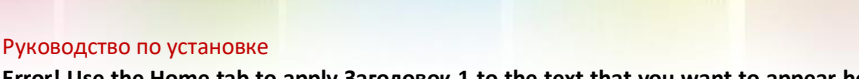

**Error! Use the Home tab to apply Заголовок 1 to the text that you want to appear here.**. **Error! Use the Home tab to apply Заголовок 1 to the text that you want to appear here.** 32

Выберите **Cancel**. Появится окно создания нового соединения как показано на рисунке 4- 2.

# Рисунок 4-2

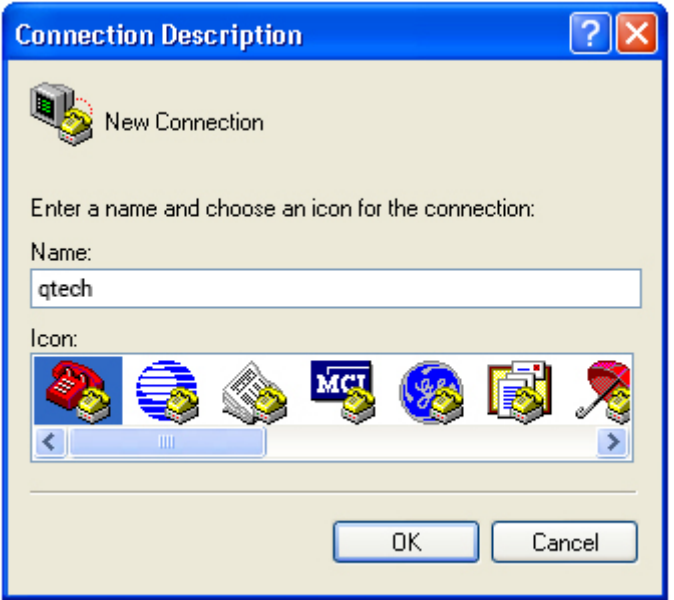

Введите имя нового соединения и нажмите **OK**. Появится окно как показано на рисунке 4- 3. В поле Connect Using выберите последовательный порт, который вы хотите использовать.

Рисунок 4-3

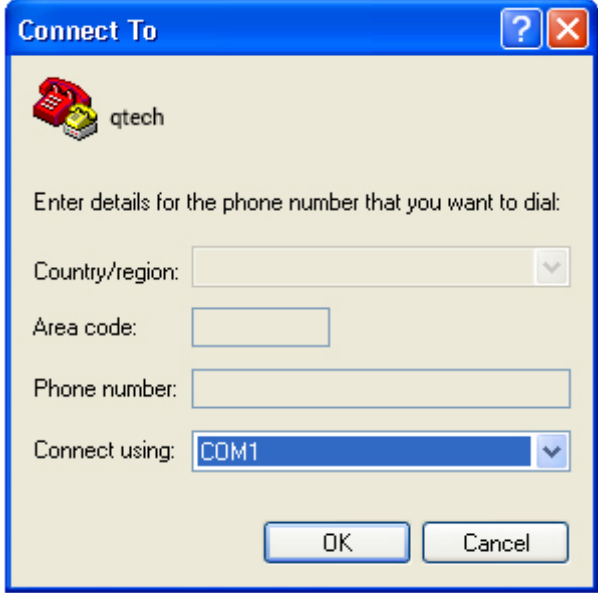

После того, как выбран последовательный порт, нажмите **OK**. Отображается окно настроек параметров последовательного порта, как показано на рисунке 4-4. Установите количество

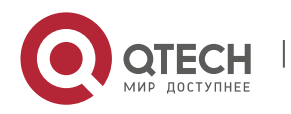

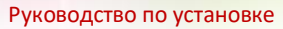

**Error! Use the Home tab to apply Заголовок 1 to the text that you want to appear here.**. **Error! Use the Home tab to apply Заголовок 1 to the text that you want to appear here.** 33

бод установлено 9600, бит данных 8, проверка четности как нет, число стоп бит равно 1 и управление потоком установлено как нет.

# Рисунок 4-4

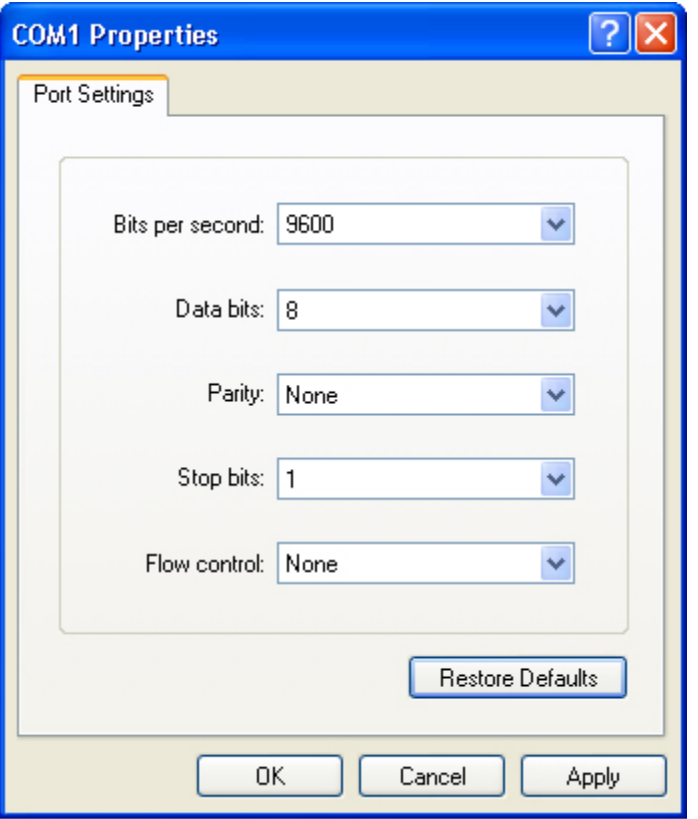

После установки параметров последовательного порта нажмите **OK** для входа в окно hyper terminal.

# **4.2 Последовательность включения**

# **Проверьте до включения питания**

- Проверьте, чтобы коммутатор был полностью заземлен.
- Проверьте, чтобы модуль вентилятора и модуль питания были правильно установлены.
- Проверьте, чтобы кабель питания был правильно подсоединен.
- Проверьте, чтобы напряжение источника питания соответствовало требованиям коммутатора.
- Проверьте, чтобы консольный кабель был правильно подключен; терминал (или PC с эмулятором терминала), используемый для конфигурации был запущен, и параметры были настроены.

# **Проверьте после включения питания (рекомендовано)**

После включения питания, рекомендуется выполнить следующие операции, чтобы обеспечить нормальную работу последующих настроек.

Проверьте, чтобы информация отобразилась на терминальном интерфейсе.

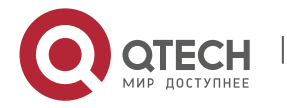

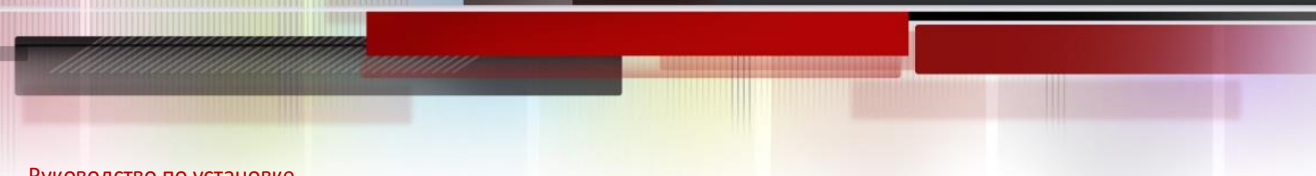

**Error! Use the Home tab to apply Заголовок 1 to the text that you want to appear here.**. **Error! Use the Home tab to apply Заголовок 1 to the text that you want to appear here.** 34

Проверьте, чтобы индикатор устройства отображал нормальное состояние.

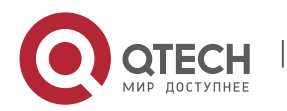

**Error! Use the Home tab to apply Заголовок 1 to the text that you want to appear here.**. **Error! Use the Home tab to apply Заголовок 1 to the text that you want to appear here.** 35

# **5 ПОДДЕРЖКА И МОНИТОРИНГ**

# **5.1 Мониторинг**

# **Индикатор**

Когда QSW-6900-56LF запущен, пользователи могут отслеживать статус коммутатора и его модулей расширения при помощи световых индикаторов.

- Когда индикатор статуса красный, это означает, что произошла неисправность системы. Вы можете определить и локализовать неисправность посредством программы управления.
- Когда индикатор статуса желтый, это означает, что температура системы превысила сигнализируемую температуру. Однако, система может продолжить работу. Вы можете определить и локализовать неисправность посредством программы управления.
- $\clubsuit$  Когда индикатор модуля вентилятора красный, это означает, что слот вентилятора неисправен, но система может продолжить работу. Вы можете определить и локализовать неисправность посредством программы управления.
- Когда индикатор коммутатора или модулей расширения красный или мигает, это означает неисправность. В данном случае вам нужно обнаружить причину и выключить питание, если потребуется.
- $\clubsuit$  Когда индикатор RWR1/PWR2 устройства красный, это означает, что источник питания неисправен, и в этом случае его необходимо заменить незамедлительно.

# **Команды CLI**

Коммутаторы серии QSW-6900-56LF позволяют контролировать различные состояния системы путем выполнения соответствующих команд интерфейса командной строки, включая:

- Рабочее состояние коммутатора
- Информация конфигурации и состояние порта
- Рабочее состояние вентилятора и блока питания
- Состояние температуры
- Для команд мониторинга коммутаторов серии QSW-6900-56LF смотрите Руководство по настройке ОС коммутатора.

# **5.2 Обслуживание оборудования**

# **Техническое обслуживание модулей расширения**

Для переустановки карты расширения следуйте инструкциям, представленным в секции установка и удаление модулей.

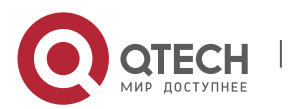

**Error! Use the Home tab to apply Заголовок 1 to the text that you want to appear here.**. **Error! Use the Home tab to apply Заголовок 1 to the text that you want to appear here.** 36

## **Техническое обслуживание системы вентиляции**

- Модуль расширения вентиляторов, ответственный за систему охлаждения, поставляется с сигналами мониторинга отказов. Когда происходит отказ вентилятора, происходит соответствующая сигнализация.
- Замените неисправный вентилятор подходящим по спецификациям.
- Затяните крепежные винты на модуле.

# **Техническое обслуживание блока питания**

Когда модуль питания неисправен, вам нужно отсоединить кабель питания, вынуть модуль питания и заменить его соответствующим, затем подключить кабель питания снова.

## **Замена литиевой батареи**

Встроенная литиевая батарея поддерживает работу генератора реального времени серии коммутаторов QSW-6900-56LF без внешнего источника питания.

Для замены литиевых батарей обратитесь в техническую поддержку компании QTECH. Технический персонал QTECH заменит батарею на такую же модель.

## **Замена предохранителей**

Для замены предохранителей обратитесь в техническую поддержку компании QTECH. Технический персонал QTECH заменит предохранитель на такую же модель.

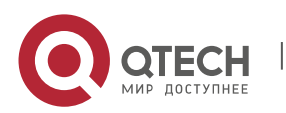

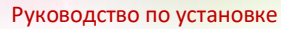

**Error! Use the Home tab to apply Заголовок 1 to the text that you want to appear here.**. **Error! Use the Home tab to apply Заголовок 1 to the text that you want to appear here.** 37

# **6 УСТРАНЕНИЕ НЕИСПРАВНОСТЕЙ**

# **6.1 Стандартный порядок устранения неисправностей**

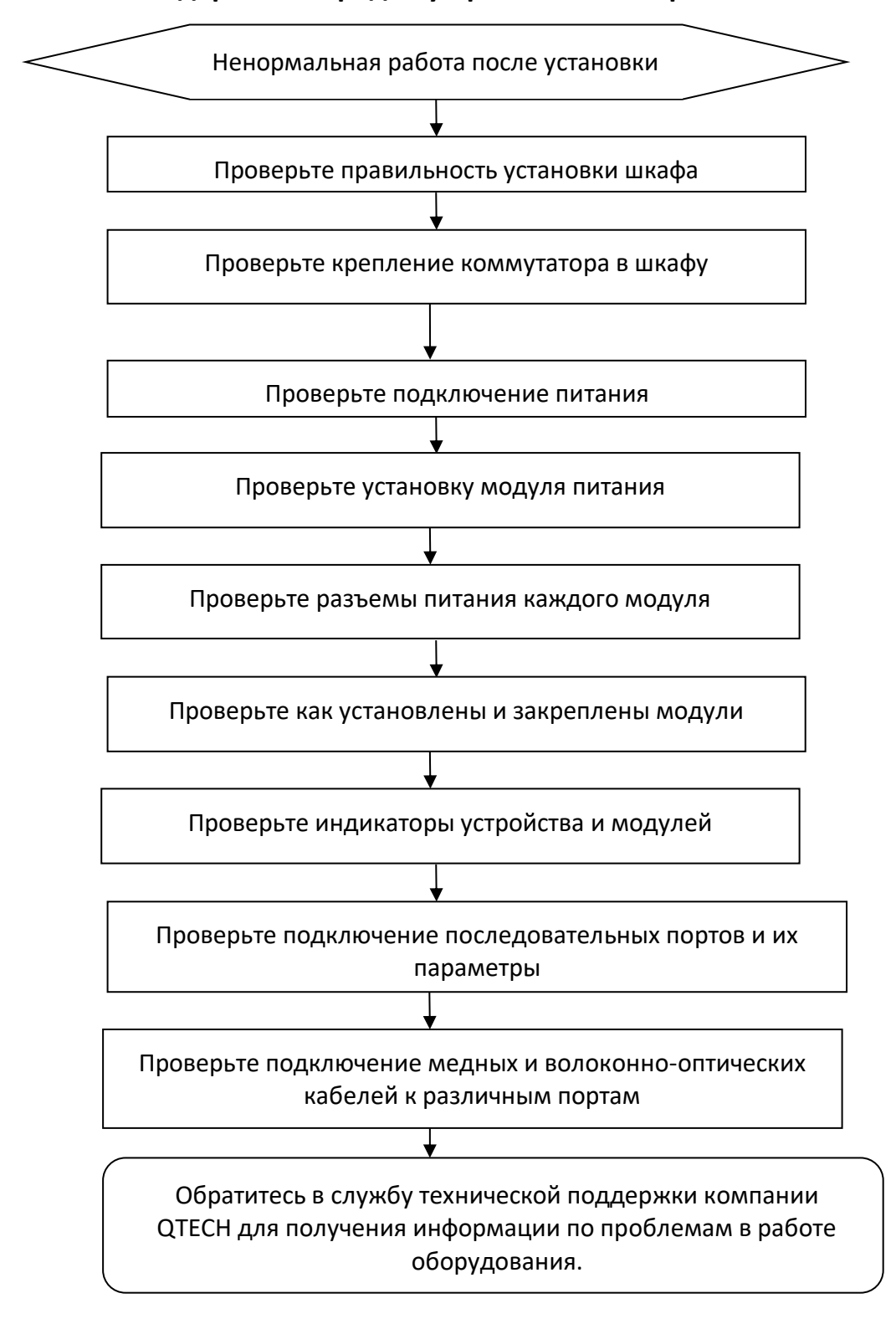

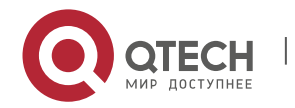

**Error! Use the Home tab to apply Заголовок 1 to the text that you want to appear here.**. **Error! Use the Home tab to apply**  Заголовок 1 to the text that you want to appear here.

# **6.2 Общие процедуры по обслуживанию**

# **Неисправность 1: Потерян пароль для входа в систему**

[Описание неисправности]

Потерян пароль для входа в систему и невозможно выполнить конфигурацию коммутатора.

[Устранение неисправности]

Для устранения данной проблемы обратитесь в службу технической поддержки компании QTECH.

## **Неисправность 2: Модуль питания переменного тока не работает**

Индикатор состояния на передней панели коммутатора выключен. Индикатор состояния модуля вентилятора выключен и вентилятор не работает.

Индикатор состояния на панели модуля питания выключен. Вентилятор не работает.

[Устранение неисправности]

Вначале отсоедините кабель питания из модуля питания. Проверьте, чтобы кабели шкафа были правильно подключены. Проверьте, чтобы модули питания были надежно подключены к розеткам шкафа. Проверьте, чтобы модули питания были установлены правильно. Выньте модули питания если потребуется и проверьте, чтобы разъемы системы питания были надежно закреплены.

# **Неисправность 3: Вентилятор не работает.**

[Описание неисправности]

После запуска системы, индикатор состояния на модуле вентилятора выключен, и вентилятор не работает.

[Устранение неисправности]

Проверьте надежность соединения между модулем вентилятора и задней панелью. Если соединение надежно, вам нужно заменить модуль вентилятора.

# **Неисправность 4: Последовательный порт консоли не работает.**

[Описание неисправности]

После запуска системы, консоль последовательного порта не отображает информации.

[Устранение неисправности]

Проверьте правильность подключения кабелей к последовательному порту и соответствие подключенного последовательного порта установкам в программе hyper terminal. Проверьте, чтобы настройки последовательного порта в hyper terminal были такими же, как описано в Руководстве по настройке QSW-6900-56LF. Если настройки не идентичны, то вам нужно изменить их. Если терминальная программа не отображает информации после применения установок, обратитесь в службу технической поддержки компании QTECH.

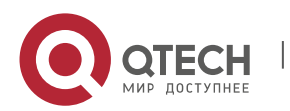

**Error! Use the Home tab to apply Заголовок 1 to the text that you want to appear here.**. **Error! Use the Home tab to apply**  Заголовок 1 to the text that you want to appear here.

## **Неисправность 5: Последовательный порт консоли выдает неправильные символы.**

[Описание неисправности]

Последовательный порт консоли выдает неправильные символы, которые невозможно идентифицировать.

[Устранение неисправности]

Такая проблема связана с параметрами настройки последовательного порта. Проверьте, чтобы настройки таких параметров, как скорость передачи данных в Бодах соответствуют аналогичным параметрам, описанным в Руководстве по настройке ОС коммутаторов серии QSW-6900-56LF.

## **Неисправность 6: Вставленный модуль карты расширения не включается.**

[Описание неисправности]

Система работает, но все индикаторы на панели вставленного модуля расширения выключены и порт неисправен.

## [Устранение неисправности]

Проверьте, чтобы модуль был установлен правильно. Если вставленный модуль попрежнему не работает и визуальная проверка не выявила неисправности, обратитесь в службу технической поддержки компании QTECH.

# **Неисправность 7: Отсутствует соединение между оптическими интерфейсами**

[Описание неисправности]

Система работает нормально. После того, как оптический интерфейс вставлен в оптический модуль, и оптический кабель подключен правильно, соединение не может быть установлено.

## [Устранение неисправности]

- 1. Проверьте, чтобы принимающий и отдающий концы кабеля были правильно подключены. Отдающий конец оптического интерфейса должен быть подключен к принимающему концу другого оптического интерфейса. Вы можете проверить это путем смены стороны кабеля, которая подключена к оптическому модулю.
- 2. Проверьте, чтобы длина волны на обоих оптических модулях была одинаковой. Например, оптический модуль с длиной волны 1310 нм не может быть соединен с оптическим модулем длины волны в 1550 нм.
- 3. Проверьте, чтобы расстояние между двумя сторонами не превышало расстояния обозначенного на оптических модулях.
- 4. Проверьте, чтобы полосы пропускания на каждом оптическом модуле совпадали и, чтобы оптоволокно соответствовало требованиям. В дополнение, для портов, поддерживающих различные полосы пропускания, проверьте, чтобы режимы передачи и приема были настроены правильно. Проверьте, правильно ли настроены режимы полосы пропускания.

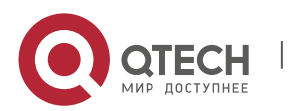

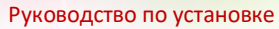

**Error! Use the Home tab to apply Заголовок 1 to the text that you want to appear here.**. **Error! Use the Home tab to apply Заголовок 1 to the text that you want to appear here.** 40

# **7 ПРИЛОЖЕНИЕ A «РАЗЪЕМЫ И МЕДИА»**

# **10GBASE-T/1000BASE-T/100BASE-TX порты**

Порт 10GBASE-T/1000BASE-T/100BASE-TX поддерживает переключение между тремя полосами пропускания и автоматический MDI/MDIX кроссовер между этими тремя полосами.

10GBASE-T соответствует стандарту IEEE 802.3an и поддерживает кабели и их длины, приведенные в таблице ниже. Порт 10GBASE-T использует четыре пары жил для передачи, все из которых должны быть подключены. Следующая таблица показывает типы соединений для витых пар, используемые 10GBASE-T портом.

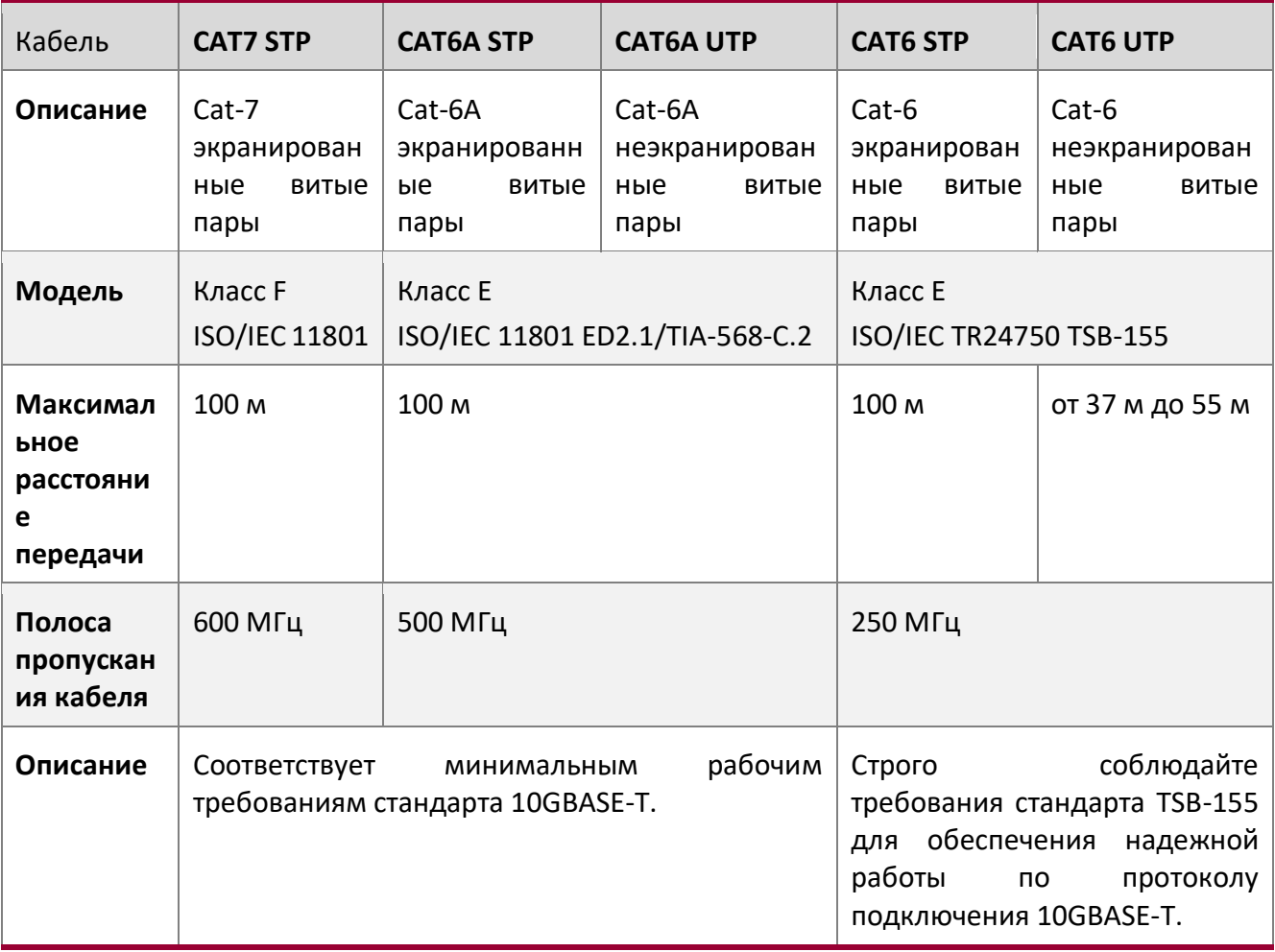

**•** Когда используете неэкранированный CAT6 UTP кабель в сложных условиях или подвергаете его внешним помехам максимальная дальность передачи может быть меньше 37 м.

Рекомендуется использовать CAT6A экранированный кабель или кабели с более высокими техническими характеристиками для прокладки в новом машинном зале. При помощи CAT6A или CAT7 экранированных кабелей можно максимально избежать

![](_page_39_Picture_9.jpeg)

**Error! Use the Home tab to apply Заголовок 1 to the text that you want to appear here.**. **Error! Use the Home tab to apply Заголовок 1 to the text that you want to appear here.** 41

внешние наводки. Обратите внимание на кабельную систему и общее заземление при использовании экранированного провода.

Если в машинном зале используются CAT6A неэкранированный кабель или CAT6 кабель, то они должны соответствовать требованиям стандарта TSB-155. Кабели должны соответствовать требованиям TSB-155. Рекомендуемые правила использования кабеля следующие:

1) Не допускайте использования смешения кабелей или используйте металлические кабель-каналы в транкинговой системе для изоляции различных проводов. 2) На выходном конце устройства разместите провода отдельно и убедитесь, что кабели подключены параллельно. Большая часть перекрестных помех происходит в пределах 20 м, начиная с выходного конца устройства, поэтому рекомендуется не связывать провода в пределах первых 5 м-20 м.

3) Скрепляйте неэкранированные провода CAT6A через каждые 50–70 см, когда это необходимо. Стягивайте неэкраннированные CAT6 кабели каждые 160-180 см настолько слабо, насколько это возможно.

4) Стягивайте в пучок не более 12 кабелей.

5) Заменяйте разъем CAT6 кабеля на разъем CAT6A кабеля.

1000BASE-T соответствует стандарту IEEE 802.3ab и использует кабель CAT5 длиной до 100 м с сопротивлением 100 Ом, CAT5E или витые пары более высокого стандарта. Порт 1000BASE-T использует четыре пары жил для передачи, все из которых должны быть подключены. Рисунок A-1 показывает типы соединений для витых пар, используемые 1000BASE-T портом:

![](_page_40_Picture_146.jpeg)

Рисунок A-1 Четыре витых пары для порта 1000BASE-T

Порт 100BASE-TX может использовать до 100 м кабеля CAT5 с сопротивлением 100 Ом. Рисунок A-2 показывает определения сигналов, подключаемых к 100BASE-TX:

Рисунок A-2 Определения сигналов, подключаемых к 100BASE-TX

![](_page_40_Picture_147.jpeg)

![](_page_40_Picture_14.jpeg)

www.qtech.ru

**Error! Use the Home tab to apply Заголовок 1 to the text that you want to appear here.**. **Error! Use the Home tab to apply Заголовок 1 to the text that you want to appear here.** 42

![](_page_41_Picture_102.jpeg)

Рисунок A-3 показывает соединения пинов прямой и перекрестной витых пар для порта 100BASE-TX.

Рисунок A-3 Соединения пинов разъема и витой пары для портов 100BASE-TX/10BASE-T

![](_page_41_Picture_103.jpeg)

# **Оптическое соединение**

Используйте для соединения одномодовое или многомодовое волокно, согласно подключаемому оптическому модулю. Схематическая диаграмма подключения показана на Рисунке A-4:

Рисунок A-4 Схематическая диаграмма оптического подключения

![](_page_41_Figure_9.jpeg)

![](_page_41_Picture_10.jpeg)

**Error! Use the Home tab to apply Заголовок 1 to the text that you want to appear here.**. **Error! Use the Home tab to apply Заголовок 1 to the text that you want to appear here.** 43

# **8 ПРИЛОЖЕНИЕ B «МОЛНИЕЗАЩИТА»**

## **Установка автомата питания с грозозащитой**

Вы должны установить автомат питания с грозозащитой в разрыв между кабелем питания, идущим от внешней линии передач, и портом питания вашего маршрутизатора для предотвращения удара молнией. Каскад автоматов с грозозащитой крепится на шкафе, рабочем столе или стене машинного зала. Переменный ток попадает в распределительный щит автоматов питания и затем идет к коммутатору.

Рисунок B-1 Схематическая диаграмма автомата питания

![](_page_42_Figure_6.jpeg)

Автомат питания не предоставляется и пользователь должен приобрести его, исходя из ситуации.

Меры предосторожности при установке:

- Убедитесь, что PE терминал автомата питания хорошо заземлен.
- $\dots$  После подсоединения разъема питания маршрутизатора в гнездо автомата питания (с грозозащитой), функция грозозащиты применяется, только если индикатор RUN светится зеленым светом и индикатор ALARM отключен.
- Если индикатор ALARM на автомате питания красный, вы должны проверить, является ли причиной этого плохое заземление или неправильное подключение нуля и фазы:

![](_page_42_Picture_12.jpeg)

**Error! Use the Home tab to apply Заголовок 1 to the text that you want to appear here.**. **Error! Use the Home tab to apply Заголовок 1 to the text that you want to appear here.** 44

Используйте мультиметр для проверки полярности розетки автомата питания. Когда LED красный, если линия N слева и линия L справа, PE терминал автомата не заземлен; если линия L слева и линия N справа, полярность кабеля питания автомата должна быть изменена; если LED продолжает быть красным - PE терминал не заземлен.

## **Установка грозоразрядника на Ethernet порт**

Вы можете установить грозоразрядник в разрыв между внешним сетевым кабелем и портом маршрутизатора для предотвращения повреждений молнией.

Инструменты: Отвертка с крестовым или прямым шлицем, мультиметр, диагональные плоскогубцы

Шаги по установке:

- 1. Оторвите защитный слой бумаги с двусторонней клейкой ленты и присоедините один конец ленты к корпусу грозоразрядника. Оторвите защитный слой бумаги с другой стороны двусторонней клейкой ленты и присоедините грозоразрядник к корпусу маршрутизатора. Место приклейки грозоразрядника должно быть максимально близко к контакту заземления маршрутизатора.
- 2. Исходя из того как близко расположен грозоразрядник к заземляющему контакту, отрежьте заземляющий провод грозоразрядника и плотно затяните его к контакту заземления на маршрутизаторе.
- 3. Используйте мультиметр для определения, насколько хорошо закреплена линия заземления грозоразрядника с контактом заземления на маршрутизаторе.
- 4. Следуя описанию в Руководстве по установке грозоразрядника, подключите его следующим образом: внешний сетевой кабель подключен к гнезду с маркировкой IN, в то время как сетевой кабель, подключенный к маршрутизатору, к гнезду с маркировкой OUT. Смотрите, чтобы LED на грозоразряднике отображал нормальное состояние.
- 5. Используйте нейлоновую стяжку для сбора кабелей питания в пучок.

Рисунок B-2 Схематическая диаграмма грозоразрядника на Ethernet порте

![](_page_43_Picture_13.jpeg)

**Error! Use the Home tab to apply Заголовок 1 to the text that you want to appear here.**. **Error! Use the Home tab to apply Заголовок 1 to the text that you want to appear here.** 45

![](_page_44_Figure_2.jpeg)

- Грозоразрядник устанавливается только на 10M/100M Ethernet порты стандарта Base-T с коннектором RJ-45;
- Грозоразрядники не поставляются с оборудованием, пользователь может приобрести их в зависимости от практической ситуации. Для детальной информации по установке грозоразрядника используйте Руководство по установке грозоразрядника на порт Ethernet, которое содержит технические спецификации, требования к техническому обслуживанию и инструкцию по установке грозоразрядника.

Обратите внимание на следующее, чтобы избежать неправильной работы грозоразрядника:

- Грозоразрядник установлен наоборот. Вы должны подсоединить внешний сетевой кабель в разъем IN, а порт Ethernet в разъем OUT.
- Плохое заземление грозоразрядника. Длина заземляющего кабеля должна быть минимальной, чтобы обеспечить хороший контакт с терминалом заземления на маршрутизаторе. Используйте мультиметр для подтверждения правильности контакта после заземления.
- Неполная установка грозоразрядника. Если к маршрутизатору подключено более одной точки коммутации, то вам нужно установить грозоразрядники на все подсоединенные порты для грозозащиты.

![](_page_44_Picture_9.jpeg)

**Error! Use the Home tab to apply Заголовок 1 to the text that you want to appear here.**. **Error! Use the Home tab to apply Заголовок 1 to the text that you want to appear here.** 46

# **9 ПРИЛОЖЕНИЕ C «РЕКОМЕНДАЦИИ ПО ПРОКЛАДКЕ КАБЕЛЕЙ ПРИ УСТАНОВКЕ»**

Когда коммутатор устанавливается в стандартный 19-дюймовый шкаф, кабель укладывается в кабель-канал шкафа монтажной скобой. Принимайте решение о прокладке кабеля сверху или снизу машинного зала, исходя из конкретной ситуации. Все разъемы должны размещаться внизу корпуса, а не за его пределами. Кабель питания прокладывается за шкафом сверху или снизу согласно требованиям машинного зала, таким как расположение распределительной коробки постоянного тока, розетки переменного тока или автомата питания.

## **Требования по минимальному сгибу кабеля**

- Радиус сгиба кабеля питания, коммуникационных кабелей и шлейфов должен быть в пять раз больше их диаметров. Если эти кабели часто вставляются, вынимаются и сгибаются, то радиус их сгиба должен быть в семь раз больше их диаметра.
- После фиксации разъемов коаксиальных кабелей, радиус их сгиба должен быть в семь раз больше их диаметра. Если эти кабели часто вставляются, вынимаются и сгибаются, то радиус их сгиба должен быть в 10 раз больше их диаметра.
- **◆ Радиус сгиба высокоскоростного кабеля (например, SFP+) должен быть в пять раз** больше его диаметра. Если эти кабели часто вставляются, вынимаются и сгибаются, то радиус их сгиба должен быть в 10 раз больше их диаметра.

## **Требования по минимальному сгибу оптических кабелей**

- Диаметр лотков для сгиба оптического кабеля должен быть хотя бы в 25 раз больше его диаметра.
- $\clubsuit$  Когда перемещаете оптический кабель, радиус сгиба кабеля должен быть хотя бы в 20 раз больше его диаметра.
- Когда подключаете оптический кабель, радиус сгиба кабеля должен быть хотя бы в 10 раз больше его диаметра.

## **Меры предосторожности при стяжке кабеля**

- До стяжки проводов, правильно промаркируйте их и прикрепите стикеры, где это требуется.
- $\clubsuit$  Кабели должны быть аккуратно и правильно стянуты, как показано на Рисунке С-1.

Рисунок C-1 Стяжка проводов(1)

![](_page_45_Picture_16.jpeg)

**Error! Use the Home tab to apply Заголовок 1 to the text that you want to appear here.**. **Error! Use the Home tab to apply Заголовок 1 to the text that you want to appear here.** 47

![](_page_46_Figure_2.jpeg)

- Кабели различных типов (такие как кабели питания, сигнальные кабели и кабели заземления) должны быть разделены в пучки. Не разрешается стягивать кабели разных типов в один пучок. Когда кабели располагаются слишком близко, используйте перекрестный кабель. В случае параллельной протяжки кабеля, кабели питания и сигнальные кабели должны располагаться на расстоянии не менее 30 мм.
- Кабель-каналы внутри и снаружи шкафа должны быть гладкими и без острых углов.
- Впуск для кабеля должен иметь сглаженные, закругленные края или должен быть защищен изолирующей муфтой.
- Для стяжки кабелей используйте только подходящие по размеру хомуты. Запрещается соединять два или более пучков кабеля.
- После стяжки кабелей отрежьте оставшуюся часть хомута. Срез должен быть гладким, без острых углов, как показано на рисунке C-2.

Рисунок C-2 Стяжка проводов(2)

![](_page_46_Figure_9.jpeg)

![](_page_46_Picture_10.jpeg)

www.qtech.ru

**Error! Use the Home tab to apply Заголовок 1 to the text that you want to appear here.**. **Error! Use the Home tab to apply Заголовок 1 to the text that you want to appear here.** 48

 $\clubsuit$  Когда вам требуется согнуть кабели, первым делом стяните их. Не сгибайте кабель на месте стяжки. В противном случае, большая нагрузка ложится на кабели и их сердечники могут порваться. Как показано на рисунке C-3.

Рисунок C-3 Стяжка проводов(3)

![](_page_47_Figure_4.jpeg)

- Кабели, которые не будут подключены и оставшаяся длина кабеля, должны быть уложены в кабелеприемнике. Положение кабеля должно выбираться исходя из следующих требований: не затрагивать работу устройства или вызывать его поломку, а также не приводить к поломке кабеля.
- Кабели питания 220 В и -48 В не могут быть притянуты к подвижным частям и направляющим.
- Оставляйте достаточно места между подвижными частями и кабелем питания, для предотвращения натяжения и излишней нагрузки на кабель. Когда подвижная часть, к которой прикреплен кабель, достигает места подключения, оставшаяся часть кабеля не должна касаться источников тепла, острых краев и углов. Если источников тепла не удается избежать, должны быть использованы высокотемпературные кабели.
- Когда используете винтовую резьбу для фиксации кабельных контактов, болты или винты должны быть надежно затянуты и должны быть приняты меры против ослабления соединения, как показано на рисунке C-4.

Рисунок C-4 Затягивание кабельного контакта

![](_page_47_Picture_10.jpeg)

![](_page_48_Picture_0.jpeg)

**Error! Use the Home tab to apply Заголовок 1 to the text that you want to appear here.**. **Error! Use the Home tab to apply Заголовок 1 to the text that you want to appear here.** 49

![](_page_48_Figure_3.jpeg)

- Толстый кабель питания должен быть закреплен на автомате питания для предотвращения нагрузки на терминал автомата и сам кабель.
- Не используйте саморезы для крепления терминальных окончаний.
- Стягивайте кабели питания, идущие в одном направлении в пучки, которые должны быть чистыми и прямыми.
- Стягивание кабелей в пучки должно проводиться, как указано в таблице C-1.

![](_page_48_Picture_85.jpeg)

При прокладке кабеля и его стягивании не используйте узлов.

![](_page_48_Picture_10.jpeg)

![](_page_49_Picture_0.jpeg)

**Error! Use the Home tab to apply Заголовок 1 to the text that you want to appear here.**. **Error! Use the Home tab to apply Заголовок 1 to the text that you want to appear here.** 50

Металлические части проводов с холодной обжимкой, которые идут в терминальные блоки, такие как автоматы, не должны вылезать наружу.

![](_page_49_Picture_3.jpeg)

Error! Use the Home tab to apply Заголовок 1 to the text that you want to appear here.. Error! Use the Home tab to apply<br>Заголовок 1 to the text that you want to appear here Заголовок 1 to the text that you want to appear here.

# **10 ПРИЛОЖЕНИЕ D «ВЫБОР МЕСТА УСТАНОВКИ»**

- Машинный зал должен находиться хотя бы в 5 км от источников сильного загрязнения, таких как завод, угольная шахта и ТЭЦ; 3,7 км от источников среднего загрязнения, таких как предприятия химической промышленности и радиопромышленности; 2 км от источников легкого загрязнения, таких как предприятия пищевой промышленности и кожных фабрик. Если источник загрязнений избежать не удается, машинный зал должен быть расположен с подветренной стороны и иметь дополнительную защиту.
- Машинный зал должен находиться хотя бы в 3,7 км от моря или соленого озера. В противном случае машинный зал должен иметь хорошее кондиционирование и герметично закрываться. Сооружение не должно быть установлено на соленой почве. В противном случае, вы должны использовать устройства с дополнительной защитой от сложных условий.
- ◆ Не стройте машинный зал в непосредственной близости от животноводческих ферм. Если источник загрязнений избежать не удается, машинный зал должен быть расположен с подветренной стороны и иметь дополнительную защиту. Бывшая ферма или склад удобрений не могут быть использованы в качестве машинного зала.
- Сооружение машинного зала должно быть достаточно крепким, чтобы выдерживать суровые погодные условия, такие как штормовой ветер и проливные дожди, а также находиться вдали от пыли. Если машинный зал расположен в пыльной местности, держите окна и двери закрытыми.
- Машинный зал должен находиться вдали от жилых районов. В противном случае, машинный зал должен соответствовать требованиям по шумоизоляции.
- Убедитесь в том, что вентиляционный ход машинного зала расположен вдали от канализационной трубы, септика и бака очистки сточных вод. Соблюдайте правильное давление в машинном зале для предотвращения попадания газов, вызывающих коррозию компонентов и печатных плат. Располагайте машинный зал вдали от промышленных котлов и котельных.
- $\mathbf{\hat{P}}$  Располагайте машинный зал на втором этаже и выше. В противном случае машинный зал должен быть расположен на 600 мм выше уровня самых больших наводнений.
- Убедитесь в отсутствии трещин или отверстий в стене и полу. Если в машинном зале есть кабельные вводы через окно или стену, примите меры по правильной герметизации. Убедитесь, что стена ровная, износостойкая и на ней нет пыли; она должна соответствовать требованиям огнеупорности, шумоизоляции, поглощению тепла и электромагнитному экранированию.
- Держите окна и двери машинного зала закрытыми для надежной герметизации.
- Для шумоизоляции рекомендуется стальная дверь.
- Сера-содержащие материалы запрещены.
- Обратите внимание на расположение кондиционера. Предотвращайте попадание потоков воздуха и конденсата от кондиционера на устройство.

![](_page_50_Picture_15.jpeg)